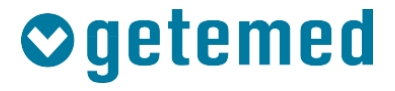

# Istruzioni per l'uso

# CardioMem® CM 100 XT

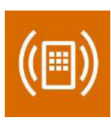

# ECG Loop Recorder

Revisione 02 IT

Diagnostica cardiologica funzionale

Monitoraggio delle funzioni vitali

Telemonitoraggio

# **Indice**

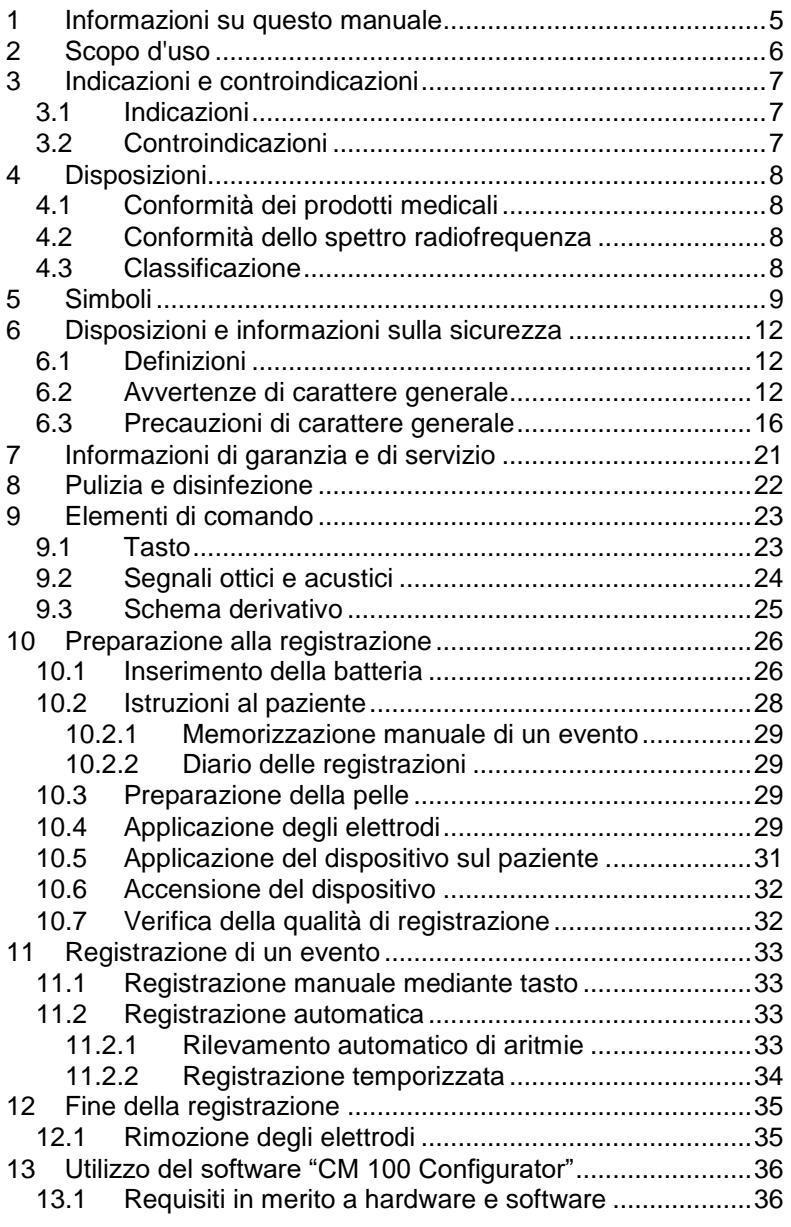

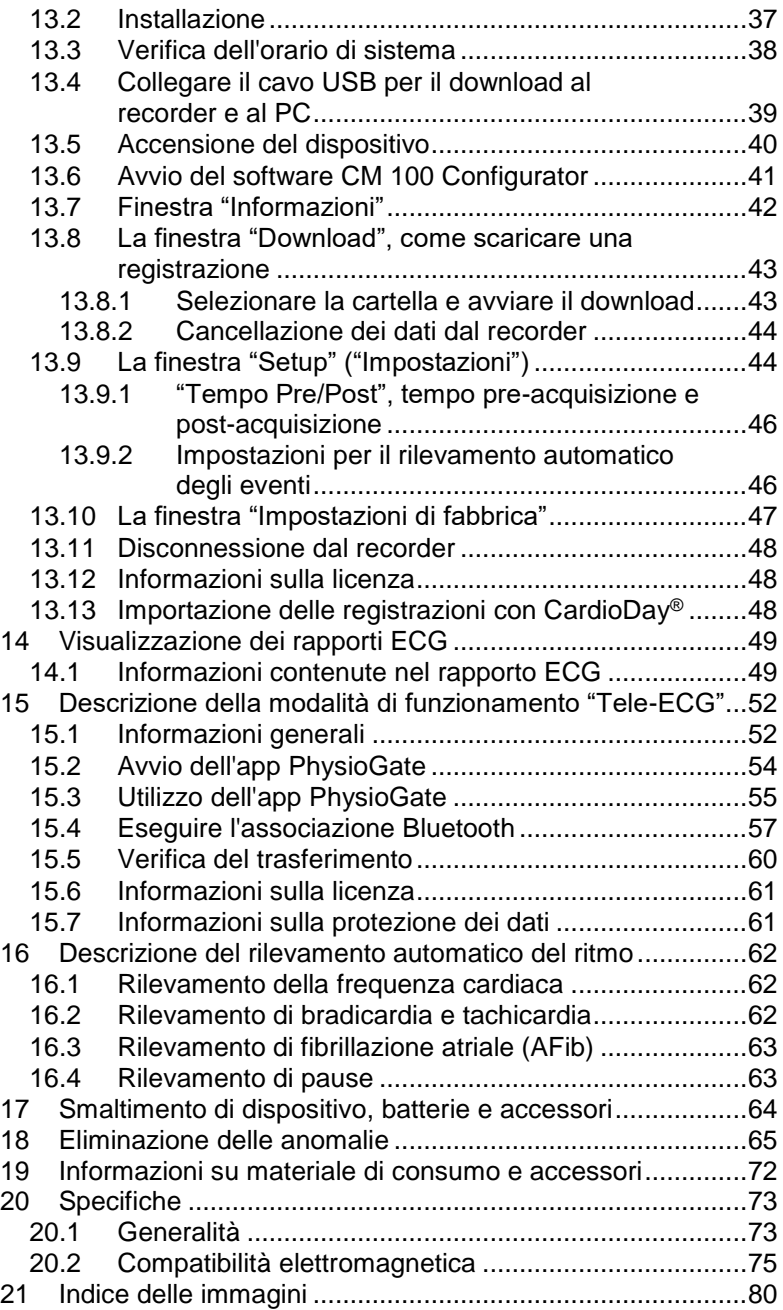

# <span id="page-4-0"></span>**1 Informazioni su questo manuale**

Il presente manuale è pubblicato da

GETEMED Medizin- und Informationstechnik AG Oderstrasse 77, 14513 Teltow, Germania.

Le informazioni contenute nel presente manuale si riferiscono unicamente a CardioMem CM 100 XT versione 1.1.x e a CM 100 Configurator versione 1.3.x. Non sono pertanto valide per le versioni precedenti.

Microsoft e Windows sono marchi commerciali registrati o marchi commerciali di Microsoft Corporation negli Stati Uniti e/o in altri Paesi. Adobe Acrobat e Acrobat Reader sono marchi commerciali registrati o marchi commerciali di Adobe Systems Incorporated negli Stati Uniti e/o in altri Paesi. Android è un marchio di Google  $\overline{L}$ 

Il marchio e il logo Bluetooth® sono marchi registrati di proprietà di Bluetooth SIG, Inc. e l'uso di questi marchi da parte di GETEMED è concesso in licenza.

CardioMem, CardioDay e PhysioGate sono marchi commerciali di GETEMED.

Altri nomi di società o prodotti qui menzionati sono marchi dei rispettivi titolari dei diritti.

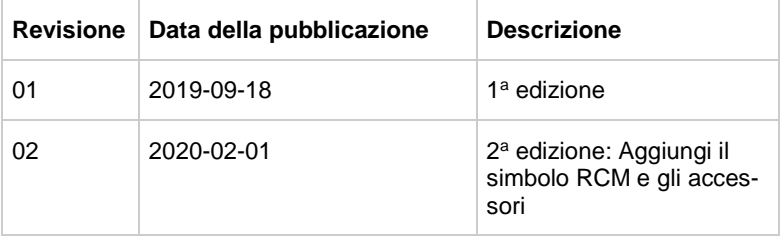

### **Cronologia delle revisioni**

# <span id="page-5-0"></span>**2 Scopo d'uso**

CardioMem CM 100 XT è destinato all'analisi continua e alla registrazione periodica dei dati ECG per una successiva valutazione da parte del personale sanitario al fine di:

- documentare aritmie in individui i cui sintomi si verificano raramente
- documentare l'effetto della terapia farmacologica incipiente delle aritmie
- documentare la recidiva di aritmie dopo la cessazione della terapia farmacologica
- documentare i risultati dopo l'ablazione delle aritmie
- documentare sincopi in individui i cui sintomi si verificano raramente

La registrazione ECG viene avviata manualmente dal paziente o automaticamente da un timer programmabile o da un algoritmo in grado di rilevare i seguenti disturbi del ritmo cardiaco:

- **•** tachicardia
- **•** bradicardia
- fibrillazione atriale
- pausa

Il dispositivo è destinato all'uso domestico e ospedaliero. L'aggettivo «domestico» si riferisce ad aree residenziali rurali, urbane e suburbane, nonché a scuole, uffici e ambienti destinati alla vendita al dettaglio. Il dispositivo può essere utilizzato anche durante il trasporto. Il dispositivo non è destinato all'uso in prossimità di unità elettrochirurgiche attive ad alta frequenza e in locali schermati di sistemi di risonanza magnetica (MRI). Il dispositivo è alimentato a batteria e utilizza una memoria non volatile per memorizzare i dati ECG. Il dispositivo non è destinato all'uso quale sistema di monitoraggio di emergenza e non deve essere utilizzato in situazioni di emergenza.

# <span id="page-6-0"></span>**3 Indicazioni e controindicazioni**

# <span id="page-6-1"></span>**3.1 Indicazioni**

CardioMem CM 100 XT è indicato per pazienti adulti e bambini (peso > 10 kg) che necessitino di monitoraggio per rilevare le seguenti aritmie cardiache non potenzialmente pericolose per la vita: tachicardia, bradicardia, fibrillazione atriale e pausa.

# <span id="page-6-2"></span>**3.2 Controindicazioni**

Tra le controindicazioni rientra l'uso in pazienti:

- con allergia o ipersensibilità note ad adesivi o idrogel.
- con aritmie cardiache potenzialmente pericolose per la vita o
- che necessitano di essere monitorati in ospedale.

# <span id="page-7-0"></span>**4 Disposizioni**

# <span id="page-7-1"></span>**4.1 Conformità dei prodotti medicali**

Il marchio CE e il numero di registrazione dell'ente notificato indicano che il recorder è conforme ai requisiti fondamentali della Direttiva UE 93/42/CEE (Direttiva sui dispositivi medici).

# CE 0197

# <span id="page-7-2"></span>**4.2 Conformità dello spettro radiofrequenza**

Il marchio CE indica che il recorder è conforme ai requisiti fondamentali della Direttiva UE 2014/53/UE (RED).

# <span id="page-7-3"></span>**4.3 Classificazione**

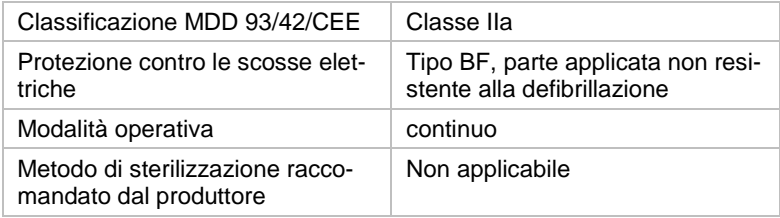

# <span id="page-8-0"></span>**5 Simboli**

I seguenti simboli sono utilizzati sul recorder e/o sull'etichetta della confezione:

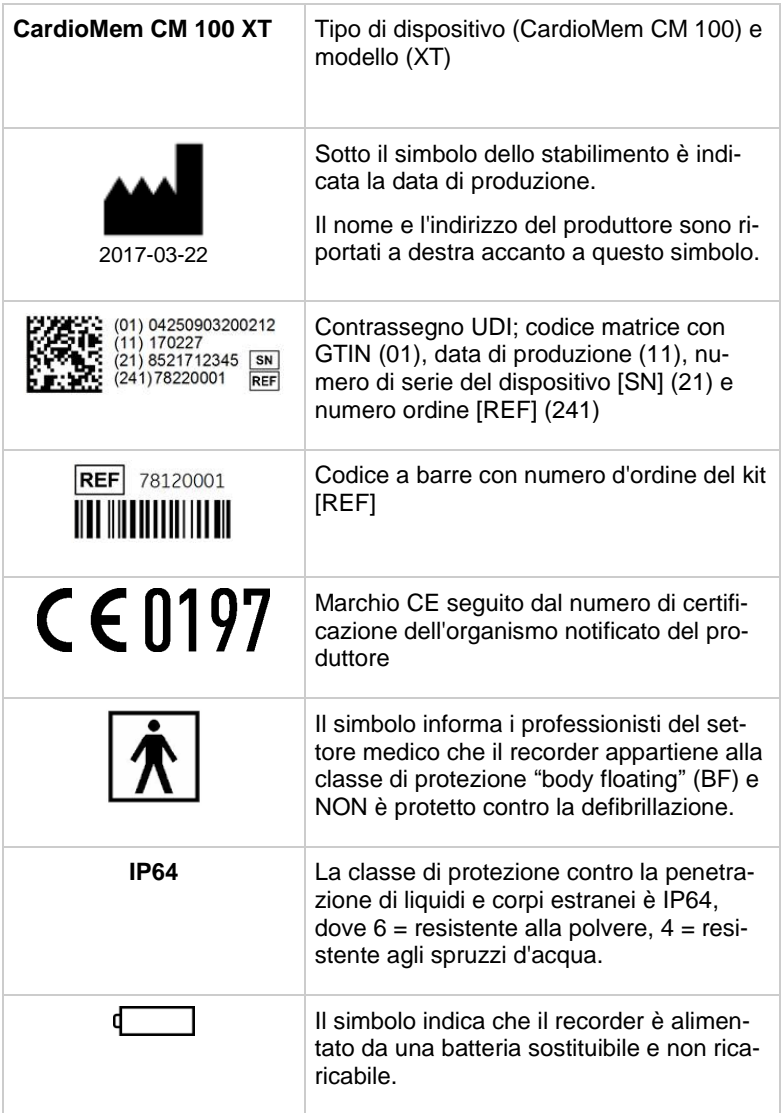

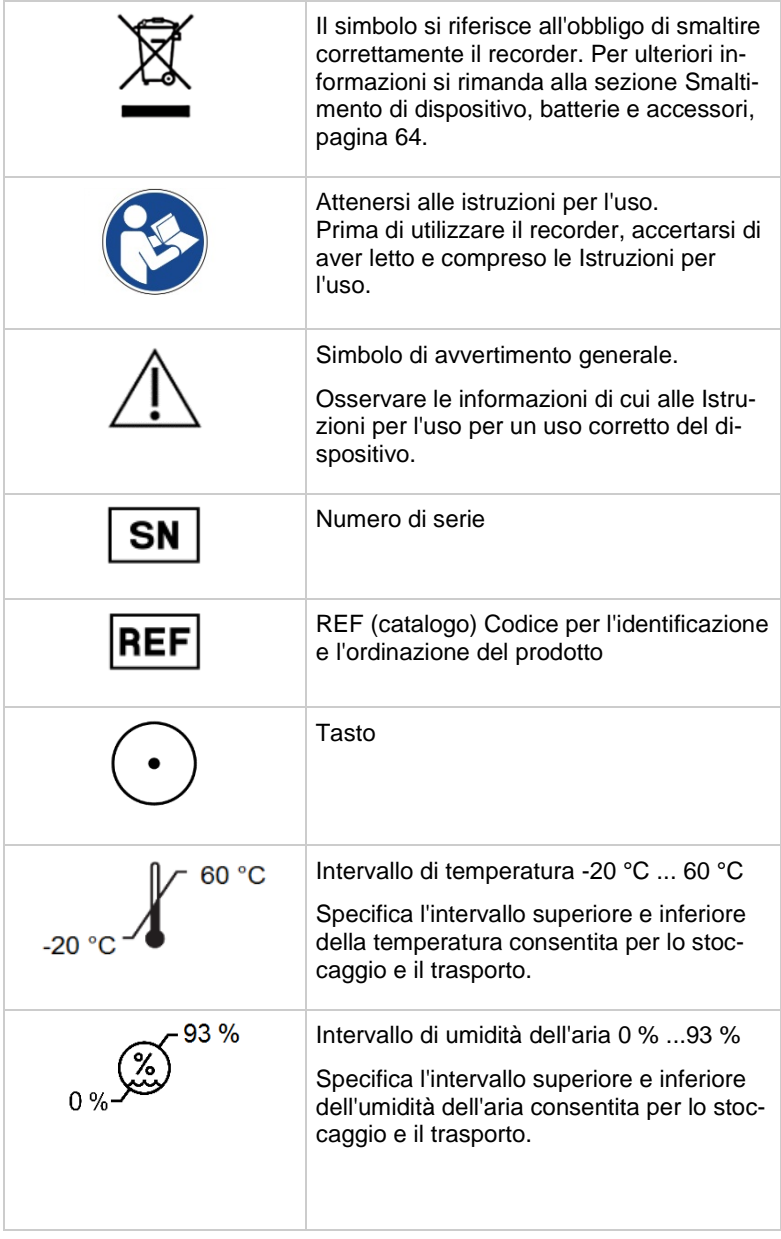

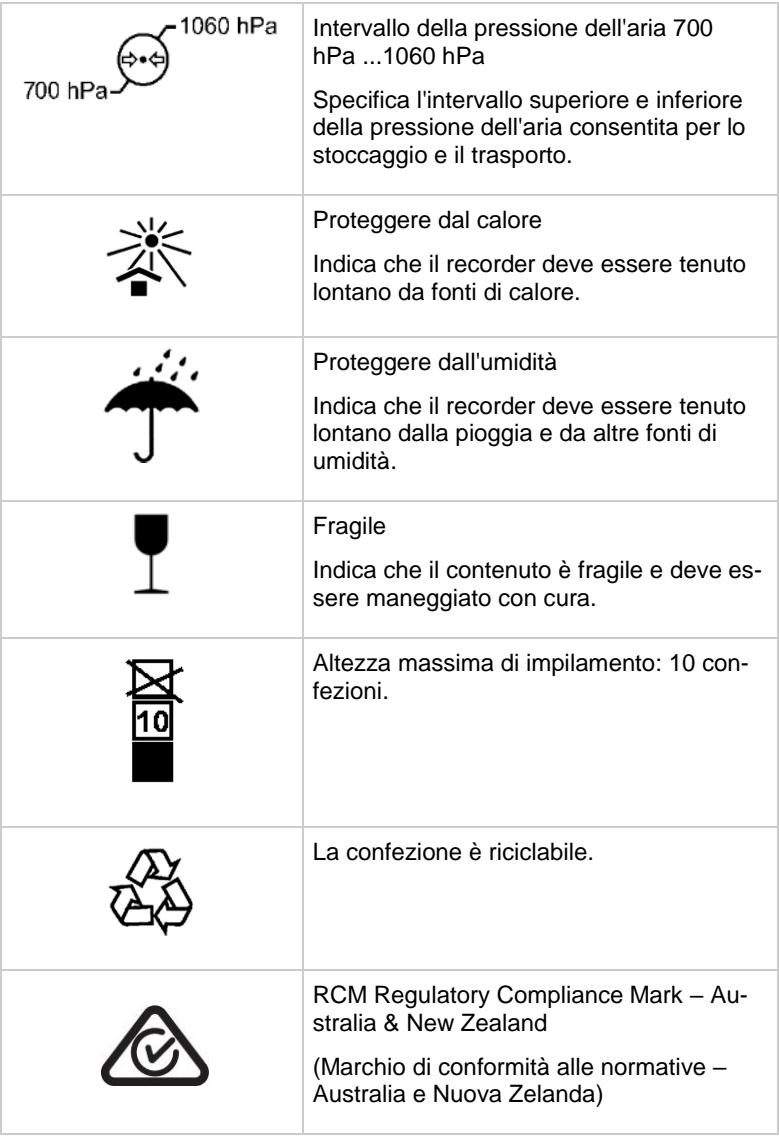

# <span id="page-11-0"></span>**6 Disposizioni e informazioni sulla sicurezza**

# <span id="page-11-1"></span>**6.1 Definizioni**

All'interno delle presenti Istruzioni per l'uso i termini "attenzione" e "cautela" vengono utilizzati per indicare i rischi e la gravità di un potenziale pericolo. Il rischio viene definito come fonte di possibili lesioni alla persona.

AVVERTENZA indica un possibile rischio o una pratica non sicura che, se non evitata, potrebbe provocare la morte o gravi lesioni.

CAUTELA indica un potenziale pericolo o utilizzo improprio che, se non evitato, può comportare leggere lesioni o danni al prodotto o ad altre cose.

AVVISO indica le istruzioni per l'uso o altre informazioni utili per garantire un utilizzo completo del prodotto.

# <span id="page-11-2"></span>**6.2 Avvertenze di carattere generale**

# **AVVERTENZA** DISPOSITIVO NON DESTINATO AL **MONITORAGGIO**

Il recorder non è stato concepito per monitorare le condizioni cliniche di una persona.

Non utilizzare CardioMem CM 100 XT come dispositivo per il monitoraggio.

# **AVVERTENZA** SCAMBIO DI REGISTRAZIONI

L'assegnazione a un paziente della registrazione di un altro paziente può porne a rischio la salute o la vita e portare alla formulazione di una diagnosi errata.

Assicurarsi che nel recorder non siano più archiviate registrazioni prima di utilizzarlo con il paziente successivo.

#### **AVVERTENZA** ELETTROCHIRURGIA

Sussiste il rischio di ustioni e lesioni al paziente.

Staccare il recorder dal paziente prima di utilizzare un dispositivo per elettrochirurgia.

#### **AVVERTENZA** PERICOLO DI ESPLOSIONE

In presenza di determinati gas, le scintille elettriche possono causare esplosioni.

Non utilizzare recorder in un ambiente arricchito con ossigeno o in prossimità di gas infiammabili o esplosivi.

Accertarsi del fatto se il paziente potrebbe trovarsi in un tale ambiente per motivi professionali.

#### **AVVERTENZA** SCOSSA ELETTRICA

Se gli elettrodi entrano in contatto con conduttori elettrici potrebbero verificarsi scosse elettriche o malfunzionamenti.

Tenere i contatti degli elettrodi lontani da conduttori elettrici, inclusa la terra.

Se un elettrodo si disconnette durante la registrazione, assicurarsi che non sia possibile collegarsi ai conduttori elettrici.

### **AVVERTENZA** PERICOLO GENERALE PER IL PAZIENTE

Le istruzioni contenute in questo manuale non sostituiscono le procedure mediche riconosciute e accettate per la cura dei pazienti.

Eseguire le pratiche mediche riconosciute in tutte le circostanze.

#### **AVVERTENZA** RISCHIO DI INFEZIONE O CONTAMINAZIONE

Dopo l'uso il recorder o gli accessori potrebbero essere contaminati da batteri o virus.

Osservare le procedure standard per il trattamento di oggetti contaminati e le seguenti istruzioni di sicurezza se il recorder viene in qualche modo contaminato:

- Indossare guanti di sicurezza quando si toccano gli oggetti.
- Isolare il materiale con idoneo imballo e contrassegnarlo.
- Spedire il materiale soltanto previo accordo con il destinatario ed idoneamente contrassegnato.

Pulire e disinfettare il dispositivo e gli accessori dopo ogni utilizzo.

### **AVVERTENZA** PERICOLO DI SOFFOCAMENTO

I componenti di piccole dimensioni e il materiale d'imballaggio possono rappresentare un rischio di soffocamento.

Tenere i componenti di piccole dimensioni fuori dalla portata dei bambini.

### **AVVERTENZA** SCOSSA ELETTRICA

Non eseguire interventi di manutenzione o pulizia se il recorder è collegato al paziente.

Staccare il recorder dal paziente prima di eseguire interventi di manutenzione o pulizia.

### **AVVERTENZA** TEMPERATURE ESTREME

Le prestazioni del dispositivo possono essere pregiudicate da temperature estreme.

Nel caso in cui il recorder sia stato stoccato a una temperatura prossima al limite estremo, attendere almeno 4 ore affinché il dispositivo raggiunga la temperatura ambiente.

#### **AVVERTENZA** ANIMALI DOMESTICI E INFESTANTI

Animali domestici e infestanti possono rappresentare un rischio per la sicurezza del paziente.

Gli animali domestici possono ad esempio causare danni morsicando il dispositivo o bagnare il recorder e gli accessori. Gli animali infestanti possono a loro volta causare danni in grado di pregiudicare il corretto funzionamento del dispositivo.

Accertarsi che gli animali domestici o infestanti non possano entrare a contatto con il dispositivo e gli accessori.

# <span id="page-15-0"></span>**6.3 Precauzioni di carattere generale**

### **ATTENZIONE** CONDUCIBILITÀ

Il recorder non deve essere utilizzato se è danneggiato meccanicamente.

Spedire il recorder a una struttura autorizzata per la riparazione.

### **ATTENZIONE** CONDUCIBILITÀ

Il recorder non deve essere utilizzato in assenza del coperchio del vano batterie.

Sostituire il coperchio prima di riutilizzare il recorder.

### **ATTENZIONE** RISCHIO DI INFEZIONE E DI CONTAMINAZIONE

Il riutilizzo di materiali di consumo a contatto con il paziente comporta il rischio di infettare altri pazienti.

Non utilizzare materiali di consumo (come ad esempio gli elettrodi) già utilizzati su un paziente.

### **ATTENZIONE** RISCHIO DI INFEZIONE E DI CONTAMINAZIONE

La restituzione di parti e prodotti non disinfettati espone il nostro personale di assistenza al rischio di infezione.

Soprattutto al fine di tutelare il nostro personale di servizio, si prega di disinfettare il recorder e il cavo USB prima di restituircelo a fini di ispezione o assistenza.

### **ATTENZIONE** DANNEGGIAMENTO DEL DISPOSITIVO PER FUORIUSCITE DALLE BATTERIE

Se non vengono utilizzate per diverso tempo, possono verificarsi fuoriuscite dalle batterie.

Se si desidera riporre in magazzino il recorder per più di una settimana, rimuovere le batterie dal recorder stesso.

#### **ATTENZIONE** QUALITÀ DI REGISTRAZIONE INSUFFICIENTE.

Il recorder o gli accessori danneggiati possono compromettere la qualità dell'ECG.

Controllare sempre il recorder prima di collegare il dispositivo e gli elettrodi al paziente.

#### **ATTENZIONE** MALFUNZIONAMENTO O DANNEGGIAMENTO DEL RECORDER

Le variazioni di temperatura o umidità possono portare alla formazione di condensa all'interno del recorder.

Attendere almeno due ore oltre l'asciugatura del recorder dall'esterno prima di riutilizzarlo.

#### **ATTENZIONE** DANNEGGIAMENTO DEL RECORDER

È possibile solamente aprire il vano batterie del recorder.

Non usare violenza durante la manipolazione del recorder.

### **ATTENZIONE** LA SICUREZZA È GARANTITA SOLO IN PRE-SENZA DI ACCESSORI APPROVATI

L'uso sicuro e affidabile del recorder è possibile solo con gli accessori forniti e approvati.

Osservare le informazioni contenute in questo manuale e nelle istruzioni fornite con gli accessori.

# **ATTENZIONE** LA SICUREZZA E L'AFFIDABILITÀ SONO GA-RANTITE SOLO A FRONTE DI UNA CORRETTA **MANUTENZIONE**

Una corretta manutenzione è essenziale ai fini della sicurezza e dell'affidabilità a lungo termine del recorder.

Attenersi alle informazioni contenute nel presente manuale per garantire una corretta manutenzione.

### **ATTENZIONE** DANNEGGIAMENTO DI DISPOSITIVO E **ACCESSORI**

Il personale non autorizzato non dispone dell'addestramento necessario per riparare il recorder. Le riparazioni eseguite da personale non autorizzato possono provocare danni al dispositivo o agli accessori.

Se si rileva o si sospetta un malfunzionamento, inviare il recorder a un centro autorizzato per la verifica. Si prega di allegare una descrizione dettagliata del malfunzionamento osservato.

### **ATTENZIONE** EFFETTI SULL'AMBIENTE

Le apparecchiature elettriche e gli accessori contengono componenti in metallo e plastica che devono essere smaltiti correttamente.

Smaltire il recorder e i suoi accessori dopo la scadenza della vita del prodotto in conformità con le normative in vigore a livello locale e nazionale.

# **ATTENZIONE** POSSIBILE PERDITA DELLA REGISTRAZIONE DELL'ECG O POSSIBILE QUALITÀ NON OTTI-MALE DEL SEGNALE

Il recorder potrebbe essere utilizzato con risultati inadeguati se il paziente non dispone di tutte le informazioni pertinenti.

È responsabilità del medico fornire al paziente le informazioni necessarie per la registrazione dell'ECG. Per ulteriori informazioni consultare "Istruzione dei pazienti".

#### **ATTENZIONE** EMISSIONI ELETTROMAGNETICHE

L'uso di accessori non forniti dal produttore del recorder può aumentare le emissioni elettromagnetiche o ridurre l'immunità elettromagnetica del dispositivo. Ciò compromette il corretto funzionamento del dispositivo.

Utilizzare solo gli accessori specificati e forniti dal produttore.

#### **ATTENZIONE** EMISSIONI ELETTROMAGNETICHE

La presenza di altri dispositivi elettromedicali nei pressi del recorder ne può pregiudicare le prestazioni.

Tutti gli altri dispositivi elettromedicali non dovrebbero trovarsi a una distanza inferiore a 30 cm (12 pollici) dal recorder. Se necessario, il medico è tenuto a fornire ai pazienti informazioni in merito.

#### **ATTENZIONE** AMBIENTI UMIDI

La penetrazione di acqua nel recorder può causare danni o malfunzionamenti (il recorder è resistente agli spruzzi d'acqua).

Il medico deve avvisare i pazienti che il recorder non deve essere indossato mentre si nuota, si fa il bagno o la doccia

#### **ATTENZIONE** RIPARAZIONI E MANUTENZIONE

Riparazioni eseguite da parte di personale non sufficientemente addestrato potrebbero comportare un pericolo, ad es. dovuto a temperature o tensioni troppo elevate. La sostituzione degli elettrodi e della batteria può essere eseguita dal paziente.

Le riparazioni possono essere eseguite soltanto da persone espressamente autorizzate dal produttore.

#### **ATTENZIONE** SOFTWARE DANNOSO

Il software fornito viene sottoposto a scansione antivirus, ma può comunque essere attaccato da software dannosi.

Raccomandiamo l'installazione di un buon programma antivirus e il regolare aggiornamento del medesimo.

Stabilire una procedura atta a impedire che software dannosi infettino il computer. Verificare ad esempio l'origine del software utilizzato e usare esclusivamente pacchetti software originali.

### **ATTENZIONE** DOWNLOAD DI DATI MEDIANTE USB

Il download dei dati deve essere eseguito unicamente da personale medico specializzato.

Non consentire ai pazienti di eseguire il download dei dati.

# <span id="page-20-0"></span>**7 Informazioni di garanzia e di servizio**

Il recorder può essere riparato solo da personale autorizzato. Una riparazione impropria di un dispositivo a garanzia ancora in corso comporta la decadenza della garanzia stessa.

Il recorder non richiede manutenzione speciale mirata a mantenerne inalterate sicurezza e prestazioni durante la vita prevista.

È responsabilità dell'operatore segnalare la necessità di riparazioni al produttore o a un rappresentante autorizzato dal medesimo. In caso di malfunzionamento accertato o possibile, spedire il recorder all'indirizzo sotto indicato a fini di controllo. Si prega di allegare una descrizione dettagliata del malfunzionamento.

In caso di funzionamento o di un evento inatteso ovvero qualora si necessiti di assistenza tecnica, è possibile contattare il produttore al seguente indirizzo:

> GETEMED Medizin- und Informationstechnik AG Oderstrasse 77, 14513 Teltow, Germania www.getemed.de

# <span id="page-21-0"></span>**8 Pulizia e disinfezione**

### **CAUTELA**

Non utilizzare solventi quali etere, acetone o petrolio. Queste sostanze possono danneggiare il materiale di cui è costituito l'alloggiamento.

### **CAUTELA**

Prima di pulire o disinfettare, rimuovere la batteria e chiudere il coperchio del vano dedicato.

Pulire il recorder prima di provvedere alla disinfezione superficiale.

Utilizzare un panno privo di pelucchi inumidito con una soluzione detergente delicata per pulire il recorder.

Disinfettare regolarmente il recorder, prima del primo utilizzo e prima dell'impiego da parte di un altro paziente.

Per la disinfezione GETEMED raccomanda l'uso di una soluzione alcolica al 70%.

# <span id="page-22-0"></span>**9 Elementi di comando**

Il recorder è dotato di un tasto (1), un indicatore di stato a LED (2) e un altoparlante [\(Fig. 1\)](#page-22-2).

Il tasto è contrassegnato dal simbolo seguente:

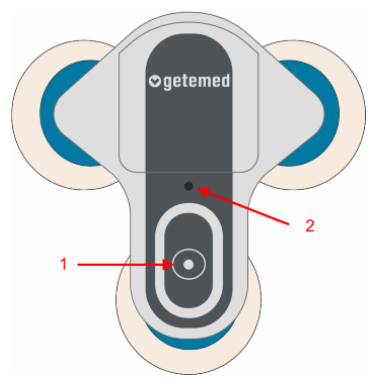

Fig. 1 – Elementi di comando

# <span id="page-22-2"></span><span id="page-22-1"></span>**9.1 Tasto**

Il tasto è utilizzato per eseguire le seguenti operazioni di comando:

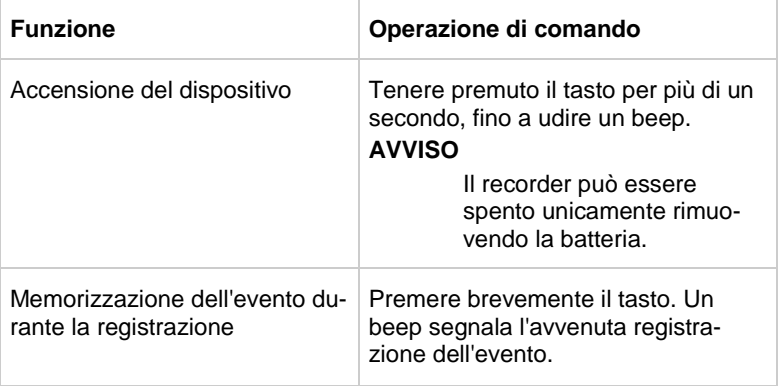

# <span id="page-23-0"></span>**9.2 Segnali ottici e acustici**

L'indicatore di stato policromo a LED e i segnali acustici indicano lo stato del recorder:

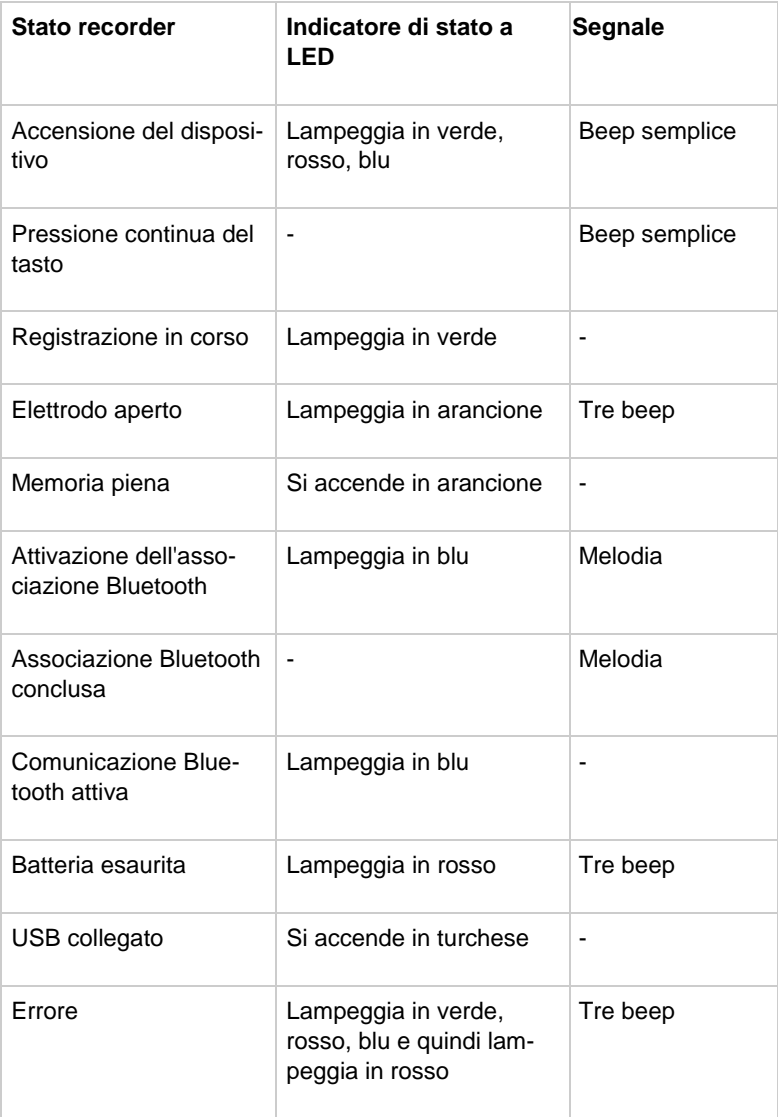

# <span id="page-24-0"></span>**9.3 Schema derivativo**

Il recorder ha due canali [\(Fig. 2\)](#page-24-1):

 $A =$  canale 1

<span id="page-24-1"></span> $A =$  canale 2

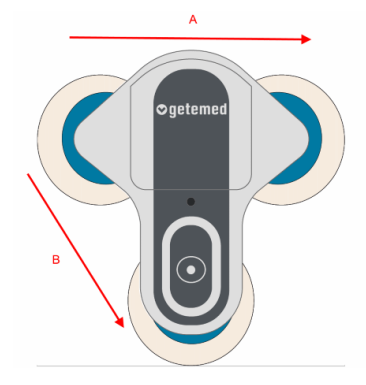

Fig. 2 – Schema derivativo

# <span id="page-25-0"></span>**10 Preparazione alla registrazione**

È possibile personalizzare i valori limite del rilevamento automatico del ritmo per ciascun paziente, come descritto nella sezione ["La finestra "Setup"](#page-43-1) ("Impostazioni")" a pagina [44.](#page-43-1)

La preparazione per la registrazione prevede inoltre i seguenti passaggi:

- Inserimento della batteria
- Istruzioni al paziente
- Preparazione della pelle
- Applicazione degli elettrodi
- Applicazione del dispositivo
- Accensione del dispositivo
- Verifica della qualità di registrazione

# <span id="page-25-1"></span>**10.1 Inserimento della batteria**

Per aprire il coperchio del vano batterie utilizzare una penna a sfera. Tenere saldamente con una mano il recorder con la parte posteriore rivolta verso l'alto e premere la punta della penna nel foro (1) esercitando una forza moderata fino a sbloccare il fermo. Il coperchio del vano si apre verso il basso (2) e può essere rimosso (Fig. 3).

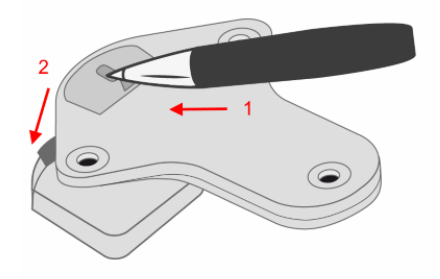

Fig. 3 – Apertura del vano batterie

### **CAUTELA**

Non applicare una forza eccessiva. Il recorder si potrebbe danneggiare.

### **CAUTELA**

Utilizzare sempre una penna. Non utilizzare oggetti appuntiti o affilati, che potrebbero causare lesioni.

Rimuovere il coperchio del vano batterie.

Inserire una nuova batteria al litio CR2477N 3V nel vano batterie. Tenere presente la polarità corretta. Far scorrere la batteria nello scomparto finché non si sente uno scatto [\(Fig. 4\)](#page-26-0).

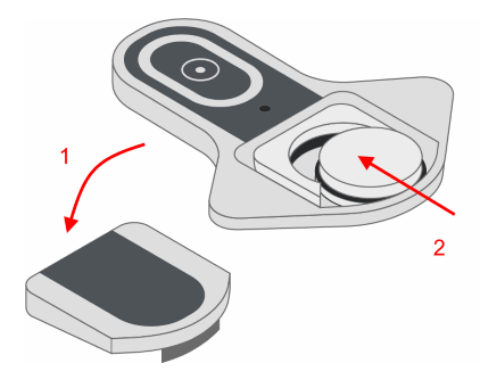

Fig. 4 – Inserimento della batteria

<span id="page-26-0"></span>Rimuovere il coperchio del vano batterie. Premere il coperchio verso il basso, in modo da far scattare la chiusura [\(Fig. 5\)](#page-26-1).

<span id="page-26-1"></span>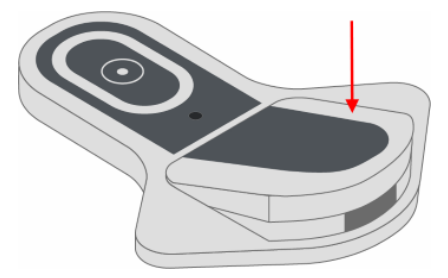

Fig. 5 – Chiusura del vano batterie

# <span id="page-27-0"></span>**10.2 Istruzioni al paziente**

È responsabilità del medico fornire al paziente le seguenti informazioni necessarie per un utilizzo in sicurezza del recorder.

### **CAUTELA**

Informare il medico di eventuali problemi cutanei. In rari casi, anche a fronte dell'utilizzo di elettrodi biotollerabili, possono verificarsi reazioni allergiche.

### **CAUTELA**

Non esporre il recorder all'umidità o all'acqua. Non indossarlo durante la doccia o il bagno.

#### **CAUTELA**

Non esporre il recorder a temperature estreme. La temperatura d'esercizio del recorder non deve scendere sotto i 5 °C e non deve superare i 45 °C.

### **CAUTELA**

Proteggere il recorder da cambiamenti improvvisi della temperatura o dell'umidità dell'aria. Non avvicinare il recorder a fonti di calore quali forni o piani cottura e non esporlo a luce solare diretta.

#### **CAUTELA**

Non avvicinarsi a dispositivi elettrici. Durante l'utilizzo del recorder non utilizzare coperte termiche elettriche.

### **CAUTELA**

Tenere il recorder fuori dalla portata di bambini e animali domestici.

### **CAUTELA**

Sostituire gli elettrodi che si dovessero staccare durante la registrazione.

# <span id="page-28-0"></span>10.2.1 Memorizzazione manuale di un evento

È opportuno spiegare al paziente che deve premere brevemente il tasto durante la registrazione per contrassegnare un evento. Un breve beep informa il paziente dell'avvenuta memorizzazione di un evento.

# <span id="page-28-1"></span>10.2.2 Diario delle registrazioni

Si raccomanda di invitare il paziente a tenere un diario delle registrazione in modo da tenere traccia di attività, sintomi e orari.

Indicare nell'intestazione del diario i dati per l'identificazione del paziente e della registrazione nonché i farmaci assunti durante la registrazione.

# <span id="page-28-2"></span>**10.3 Preparazione della pelle**

Una preparazione approfondita della pelle è essenziale per una registrazione perfetta.

- Selezionare i punti per il posizionamento degli elettrodi. Per ulteriori informazioni si rimanda alla sezione [Applica](#page-30-0)[zione del dispositivo sul paziente,](#page-30-0) pagina [31.](#page-30-0)
- Assicurarsi che tutti i punti siano asciutti, puliti e privi di peluria.

# **AVVISO**

Per asciugare la pelle, utilizzare un panno privo di pelucchi.

# <span id="page-28-3"></span>**10.4 Applicazione degli elettrodi**

Posizionare il recorder con il lato anteriore verso il basso su una superficie piana (tavolo).

Prendere tre elettrodi ECG monouso nuovi ma non togliere subito la pellicola protettiva dal contatto degli elettrodi.

Collegare gli attacchi degli elettrodi agli attacchi sulla parte posteriore del recorder [\(Fig. 6\)](#page-29-0).

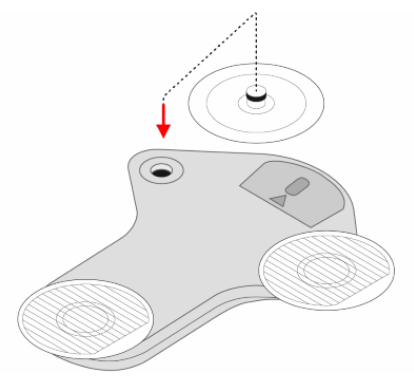

Fig. 6 – Applicazione degli elettrodi

### **CAUTELA**

<span id="page-29-0"></span>Utilizzare soltanto elettrodi ECG espressamente contrassegnati come elettrodi ECG monouso. In caso contrario, potrebbero verificarsi reazioni cutanee di tipo allergico.

# **CAUTELA**

Onde evitare possibili infezioni, non utilizzare elettrodi già impiegati da altri.

### **CAUTELA**

Tenere conto della data di scadenza degli elettrodi ECG. Non utilizzare gli elettrodi ECG dopo la data di scadenza, poiché la qualità del segnale potrebbe risentirne.

# <span id="page-30-0"></span>**10.5 Applicazione del dispositivo sul paziente**

Rimuovere con cautela la pellicola protettiva dagli elettrodi [\(Fig. 7\)](#page-30-1).

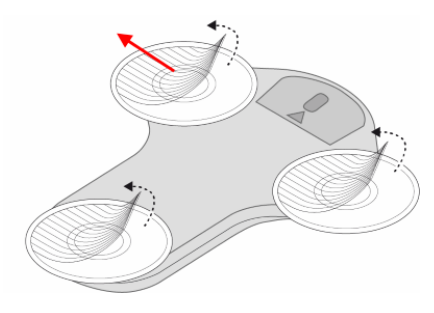

Fig. 7 – Rimozione della pellicola protettiva

<span id="page-30-1"></span>Posizionare il recorder (a) sullo sterno, (b) sulla parte superiore del seno sinistro o (c) ruotato di 180° sullo sterno premendo delicatamente [\(Fig.](#page-30-2) 8).

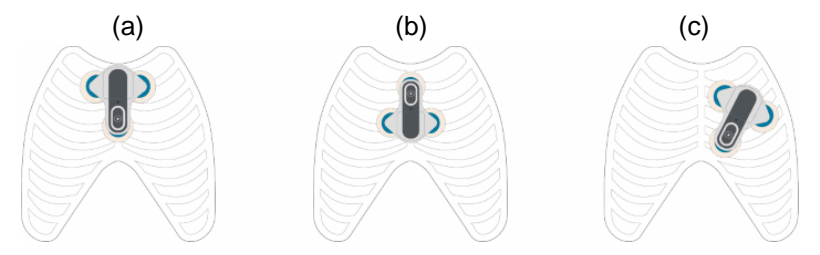

Fig. 8 – Posizionamento del dispositivo

<span id="page-30-2"></span>Verificare che tutti gli elettrodi aderiscano correttamente alla pelle.

In caso di forte sudorazione, gli elettrodi possono scivolare, staccarsi o cadere. Il paziente deve evitare attività fisiche che possono causare una forte sudorazione.

# <span id="page-31-0"></span>**10.6 Accensione del dispositivo**

Premere il tasto fino a udire un segnale. Quando il recorder si accende, il LED emette una sequenza di colori [\(Fig.](#page-31-2) 9).

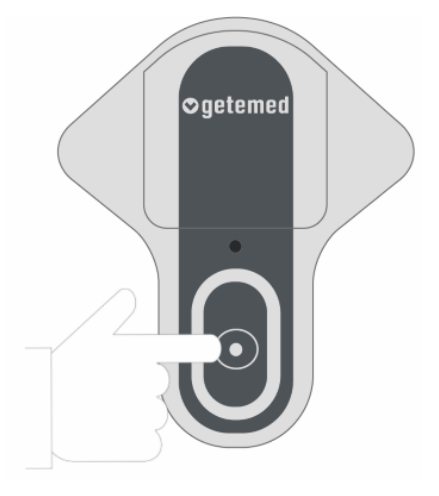

Fig. 9 – Accensione del dispositivo

# <span id="page-31-2"></span><span id="page-31-1"></span>**10.7 Verifica della qualità di registrazione**

Se la qualità del segnale è buona e il recorder non ha rilevato un elettrodo aperto (Open Lead), il LED diventa verde. Il recorder è pronto per l'impiego.

Se la qualità del segnale è scarsa e l'Open Lead del recorder è stato rilevato, il LED lampeggia in arancione. Il recorder non è pronto per l'impiego.

Controllare i collegamenti tra il dispositivo e gli elettrodi.

Sostituire all'occorrenza uno o più elettrodi.

# <span id="page-32-0"></span>**11 Registrazione di un evento**

Il recorder registra gli eventi quando il paziente preme il tasto, automaticamente in caso di superamento del limite inferiore o superiore impostato oppure a intervalli impostabili.

È possibile impostare **tempi di pre-acquisizione e post-acquisizione** dell'evento, come descritto nella sezione ["La finestra "Se](#page-43-1)tup" [\("Impostazioni"\)"](#page-43-1) a pagina [44.](#page-43-1)

# <span id="page-32-1"></span>**11.1 Registrazione manuale mediante tasto**

È comunque sempre possibile eseguire una registrazione manuale anche se è stata attivata la registrazione automatica.

In caso di comparsa di sintomi o a intervalli regolari, stabiliti dal medico, il paziente deve premere il tasto per registrare l'evento.

Un segnale acustico indica che la registrazione è iniziata.

# <span id="page-32-2"></span>**11.2 Registrazione automatica**

La registrazione automatica avviene quando il recorder riconosce un evento oppure a intervalli di tempo prestabiliti.

# <span id="page-32-3"></span>11.2.1 Rilevamento automatico di aritmie

Il recorder ha algoritmi integrati per il rilevamento automatico di determinate aritmie (bradicardia, tachicardia, fibrillazione atriale, pausa).

Questi algoritmi si basano sul riconoscimento continuo dei complessi QRS e sui valori della frequenza cardiaca risultanti. Se il segnale ECG è fortemente disturbato o molto ridotto, il rilevamento automatico del ritmo viene automaticamente disattivato.

È possibile impostare i valori limite e altri parametri per il rilevamento automatico del ritmo mediante il software "CM 100 Configurator".

Per maggiori informazioni vedere la sezione ["La finestra "Setup"](#page-43-1) [\("Impostazioni"\)"](#page-43-1) a pagina [44](#page-43-1) e il capitolo ["Descrizione del rileva](#page-61-0)[mento automatico del ritmo"](#page-61-0) a pagina [62.](#page-61-0)

## **AVVISO**

Non è possibile garantire un rilevamento sicuro e una corretta classificazione delle aritmie cardiache nonostante algoritmi sofisticati e accuratamente testati.

Nei pazienti con pacemaker, il rilevamento automatico del ritmo non funziona correttamente.

# <span id="page-33-0"></span>11.2.2 Registrazione temporizzata

Se è prevista una registrazione temporizzata, è possibile impostare gli intervalli della registrazione ECG, come descritto nella sezione ["La finestra "Setup"](#page-43-1) ("Impostazioni")" a pagina [44.](#page-43-1) L'intervallo di tempo può essere compreso tra un'ora e 24 ore.

# <span id="page-34-0"></span>**12 Fine della registrazione**

Separare con cura il recorder dagli elettrodi e rimuovere la batteria per interrompere la registrazione. La registrazione termina automaticamente nei seguenti casi:

- La memoria è piena.
- La batteria è scarica.

# <span id="page-34-1"></span>**12.1 Rimozione degli elettrodi**

Rimuovere con cautela gli elettrodi iniziando dal bordo esterno. Smaltire gli elettrodi usati tra i rifiuti domestici.

### **CAUTELA**

Onde evitare possibili infezioni, non utilizzare elettrodi già impiegati da un'altra persona.

# <span id="page-35-0"></span>**13 Utilizzo del software "CM 100 Configurator"**

Il software CM 100 Configurator è un accessorio di CardioMem CM 100 XT. Il software è destinato a essere utilizzato da professionisti medici adeguatamente formati (utenti) presso strutture mediche. Il software funziona su un PC dotato del sistema operativo Microsoft Windows. Il software non ha alcuna funzione diagnostica o terapeutica diretta.

Il software consente di scaricare i dati dal dispositivo e di salvarli su un PC mediante collegamento USB.

Esso permette altresì di modificare i parametri di impostazione del recorder secondo le esigenze specifiche del singolo paziente.

# <span id="page-35-1"></span>**13.1 Requisiti in merito a hardware e software**

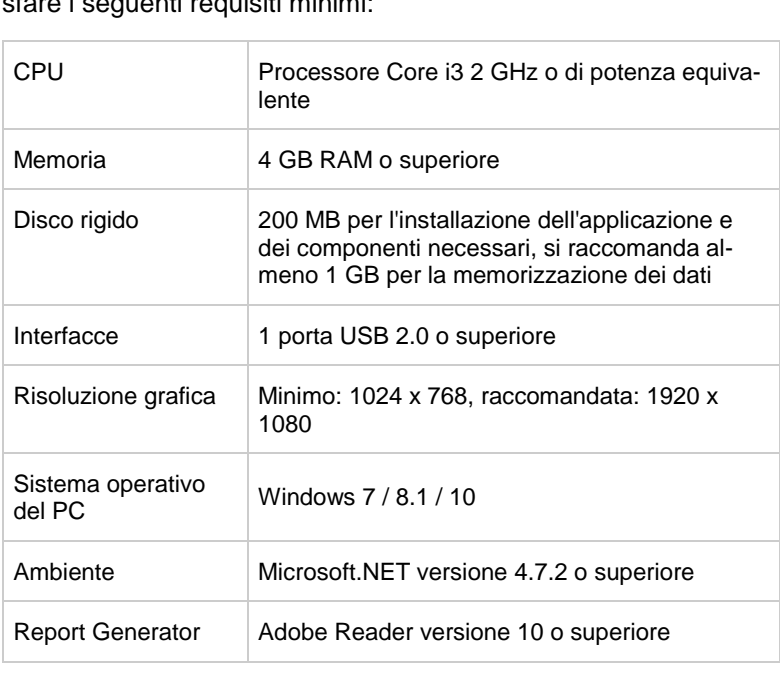

Per utilizzare il software "CM 100 Configurator", il PC deve soddisfare i seguenti requisiti minimi:
#### **AVVISO**

Il software non è destinato a un uso in ambienti virtuali e per un installazione su server terminal.

### **13.2 Installazione**

Il file di installazione è un file eseguibile che può essere scaricato da

*https://www.getemed.net/downloads/CM100/CM100Configurator\_Setup.exe.*

Installa tutti i file di programma e il driver USB necessari per comunicare con il dispositivo CardioMem CM 100.

Sarà necessario copiare il file di installazione in una directory locale sul proprio PC.

Avviare quindi la procedura di installazione facendo doppio clic sul nome del file. Verrà richiesto di indicare un percorso di installazione valido [\(Fig. 10\)](#page-36-0) e un percorso per salvare i dati dell'ECG [\(Fig. 11\)](#page-37-0).

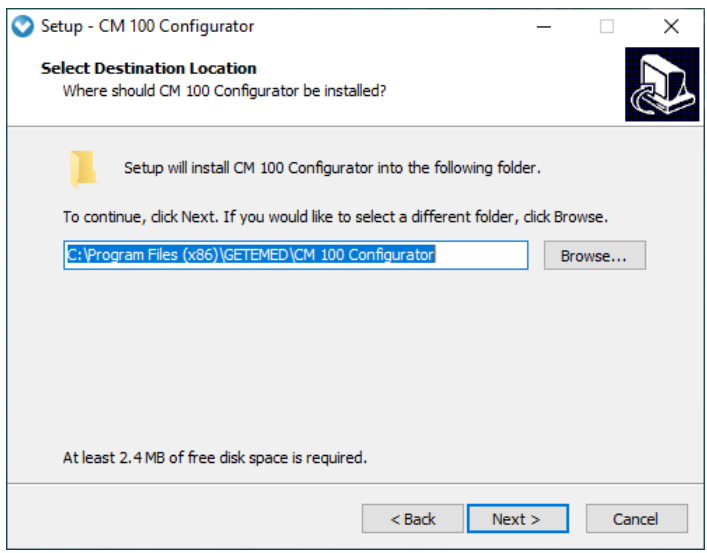

<span id="page-36-0"></span>Fig. 10 – Percorso di installazione

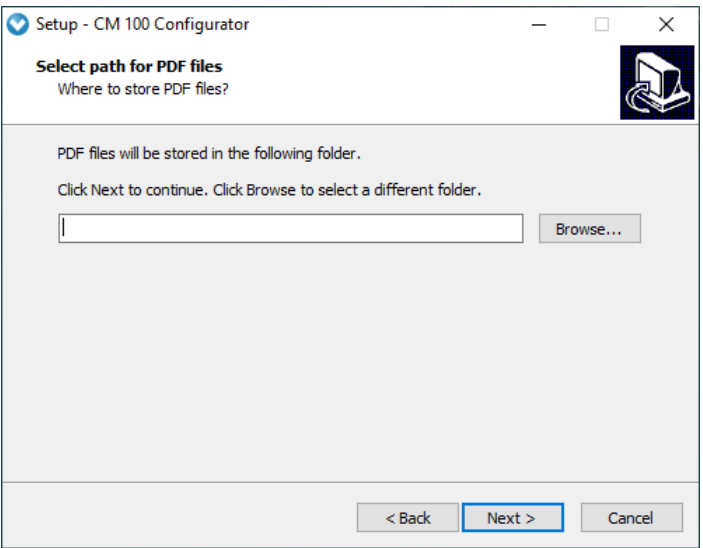

Fig. 11 – Percorso per il download

<span id="page-37-0"></span>Il sistema richiederà se si desidera creare un'icona sul desktop. Sarà dunque possibile avviare l'installazione con le impostazioni previste.

#### **AVVISO**

Disinstallare l'eventuale versione esistente del "software CM 100 Configurator" e salvare tutti i dati ECG memorizzati, prima di installare una nuova versione del software.

### **13.3 Verifica dell'orario di sistema**

#### **CAUTELA**

Verificare l'orario di sistema del computer. Un orario di sistema errato può impedire di associare correttamente i rapporti ECG ai pazienti.

### **13.4 Collegare il cavo USB per il download al recorder e al PC**

#### **AVVERTENZA**

RISCHIO DI SCOSSA ELETTRICA – Utilizzare unicamente il cavo USB per il download fornito da GETEMED per collegare il recorder a un PC.

#### **CAUTELA**

Il PC deve essere conforme all'ultima versione dello standard internazionale IEC 60950 per la sicurezza dei componenti IT.

#### **AVVISO**

Il collegamento del recorder a un PC presente in una rete IT che include anche altri componenti può portare a rischi non ancora identificati per pazienti, utenti e terzi. L'organizzazione responsabile è tenuta a identificare, analizzare, valutare e monitorare tali rischi.

Le modifiche alla rete IT quali:

- Modifiche della configurazione della connessione di rete / connessione dati.
- Collegamento di ulteriori componenti alla connessione di rete / connessione dati
- Scollegamento di componenti dalla connessione di rete / connessione dati
- Aggiornamento di componenti della connessione di rete / connessione dati
- Upgrade di componenti della connessione di rete / connessione dati

possono comportare nuovi rischi che necessitano di essere ulteriormente analizzati. A riguardo è opportuno attenersi alla norma EN 80001.

Il cavo per il download ha connettori diversi per il recorder e per il PC:

Inserire il connettore A del cavo USB per il download in una porta USB libera del PC.

Aprire il coperchio del vano batterie del dispositivo (1) e rimuovere la batteria (2). Collegare il connettore del cavo per il download all'attacco (figura) del recorder (3), come illustrato nella [\(Fig.](#page-39-0)  [12\)](#page-39-0).

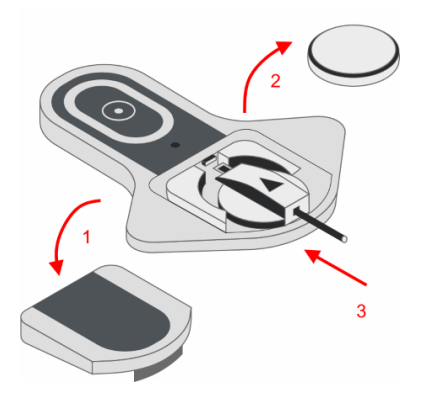

<span id="page-39-0"></span>Fig. 12 – Collegamento del connettore del cavo per il download con il recorder

## **13.5 Accensione del dispositivo**

Premere il tasto per accendere il recorder (Fig. 13). Viene emesso un segnale acustico. Dopo la sequenza di avvio il LED si accende in azzurro.

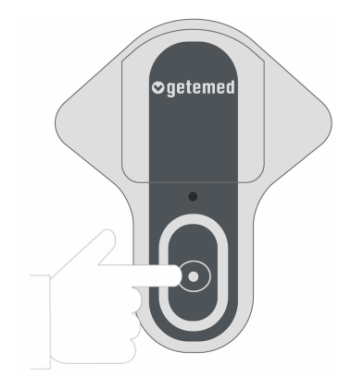

Fig. 13 – Accensione del dispositivo

## **13.6 Avvio del software CM 100 Configurator**

Il programma può essere avviato facendo doppio clic sull'icona presente sul desktop. La schermata di avvio riporta la versione del software e le informazioni del produttore.

Premere il pulsante "Collega al recorder" per stabilire la comunicazione (Fig. 14).

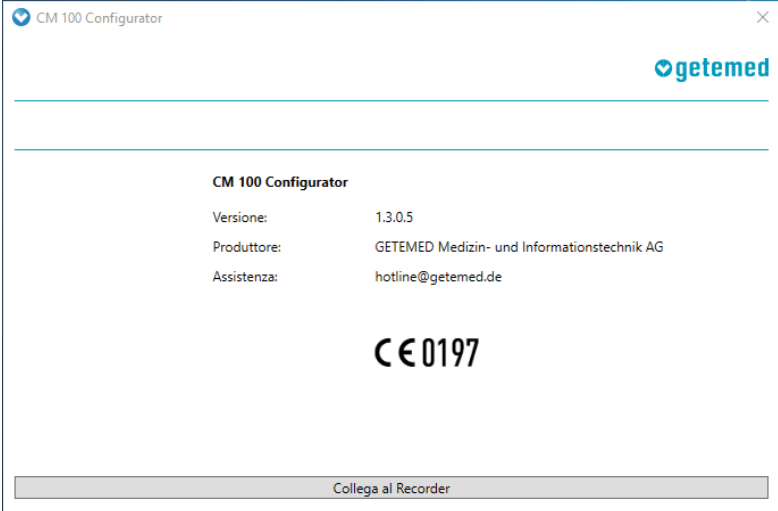

Fig. 14 – Avvio del software

## **13.7 Finestra "Informazioni"**

Una volta creato il collegamento tra il recorder e il software Configurator, viene visualizzata la finestra "Informazioni".

| CM 100 Configurator            |                              |                     |                               | ×      |  |  |
|--------------------------------|------------------------------|---------------------|-------------------------------|--------|--|--|
| Numero di serie:               | 8521800557                   |                     | <b>Ogetemed</b>               |        |  |  |
| Numero di ECG:<br>$\mathbf{0}$ |                              |                     |                               |        |  |  |
|                                |                              |                     |                               |        |  |  |
| Informazioni                   | <b>Informazioni Recorder</b> |                     | <b>Configurazione attuale</b> |        |  |  |
| Download                       | Numero di serie:             | 8521800557          | Pre/Post:                     | 45/15s |  |  |
|                                | Data / ora:                  | 2019-06-13 12:07:39 | Bradi:                        | Off    |  |  |
| Setup                          | Numero di ECG:               | $\mathbf 0$         | Tachi:                        | Off    |  |  |
| Cancella                       | Versione firmware: 51.0.0.0  |                     | Pausa:                        | Off    |  |  |
|                                | Versione hardware: 1.2.0.1   |                     | AFib:                         | Off    |  |  |
| Impostazioni di fabbrica       |                              |                     | TIR:                          | Off    |  |  |
|                                |                              |                     | Tele-ECG:                     | Off    |  |  |
|                                |                              |                     |                               |        |  |  |
| Disconnetti dal Recorder       |                              |                     |                               |        |  |  |

Fig. 15 – La finestra Informazioni

Nella finestra "Informazioni" a sinistra vengono visualizzati i pulsanti per altre finestre.

Al centro della finestra "Informazioni" compaiono il numero di serie del recorder collegato, il numero di file ECG memorizzati sul dispositivo e altre informazioni utili per l'identificazione univoca del relativo recorder e della registrazione.

Nella finestra "Informazioni" a destra vengono infine visualizzate le impostazioni correnti dei valori limite dell'evento e altri parametri di registrazione.

### **13.8 La finestra "Download", come scaricare una registrazione**

#### **AVVERTENZA**

L'assegnazione a un paziente della registrazione di un altro paziente può porne a rischio la salute o la vita e portare alla formulazione di una diagnosi errata.

Nella finestra "Informazioni" fare clic sul pulsante "Download". Si apre la finestra "Download" (Fig. 16).

Se sul dispositivo non è presente alcun dato, la funzione di download è disabilitata.

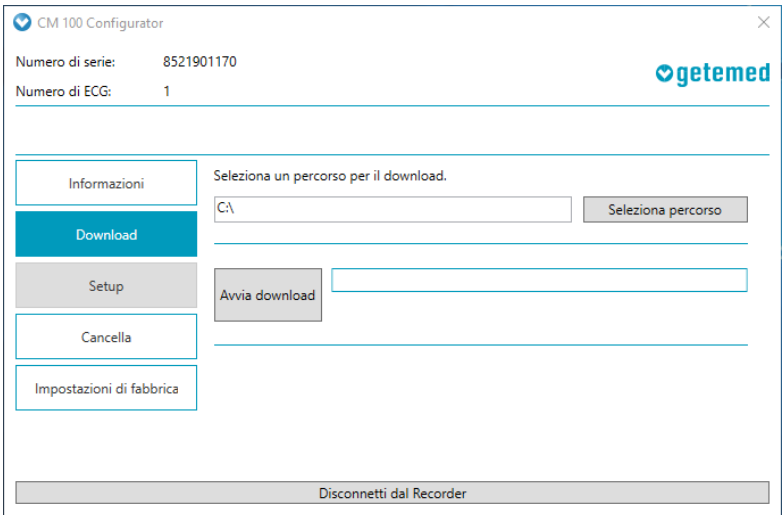

Fig. 16 – Download della registrazione, selezione del percorso

### 13.8.1 Selezionare la cartella e avviare il download

Il percorso per salvare le registrazioni è stato preimpostato durante l'installazione. È possibile modificare il percorso prima di procedere al download.

Fare clic sul pulsante "Avvia download" per copiare i dati ECG nella cartella selezionata (Fig. 16).

## 13.8.2 Cancellazione dei dati dal recorder

Fare clic prima sul pulsante "Cancella" e quindi sul pulsante "Cancella registrazioni" per cancellare tutti i dati presenti nella memoria del recorder (Fig. 17).

Nella finestra "Download" in alto a sinistra viene indicato il numero di file ECG memorizzati. Al termine della procedura compare il numero "0".

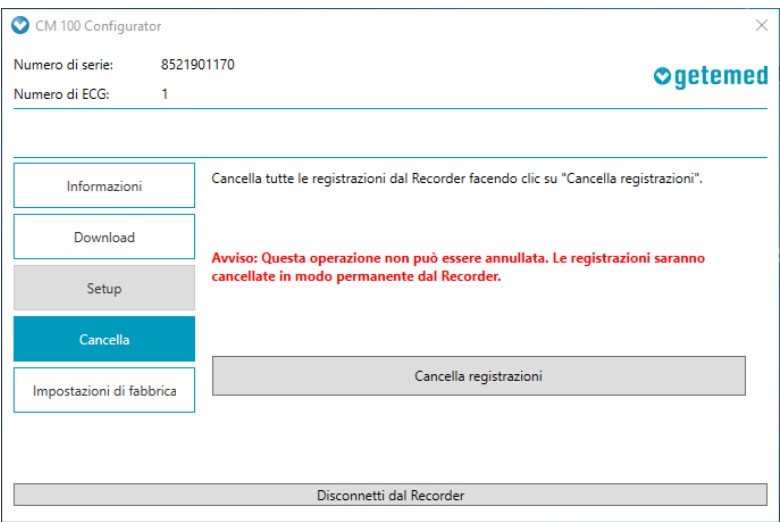

Fig. 17 – La finestra "Cancella"

## **13.9 La finestra "Setup" ("Impostazioni")**

Se si desidera modificare le impostazioni del recorder per un paziente, fare clic sul pulsante "Setup" ("Impostazioni") nella finestra "Informazioni". Si apre la finestra "Setup" ("Impostazioni").

Se sul dispositivo sono memorizzati dati ECG, la funzione di setup è disattivata. Prima di modificare le impostazioni è opportuno eseguire il download dei dati ECG e cancellare il contenuto della memoria del recorder.

Nella finestra "Setup" si possono definire le seguenti impostazioni:

- "Tempo Pre/Post" il tempo pre-acquisizione e post-acquisizione in secondi, impostato prima e dopo il rilevamento di un evento
- i singoli limiti di trigger

i valori limite della frequenza cardiaca per la registrazione automatica della tachicardia o della bradicardia e il valore limite in secondi, dopo il quale viene rilevata e registrata una "pausa"

- attivazione/disattivazione (ON/OFF) del rilevamento automatico della fibrillazione atriale (AFib)
- trigger TIR (Time Interval Recording registrazione a intervalli prestabiliti) l'intervallo di tempo per la registrazione ECG automatica temporizzata
- attivazione/disattivazione (ON/OFF) della modalità Tele-ECG per la trasmissione automatica delle registrazioni a un host Bluetooth (Fig. 18).

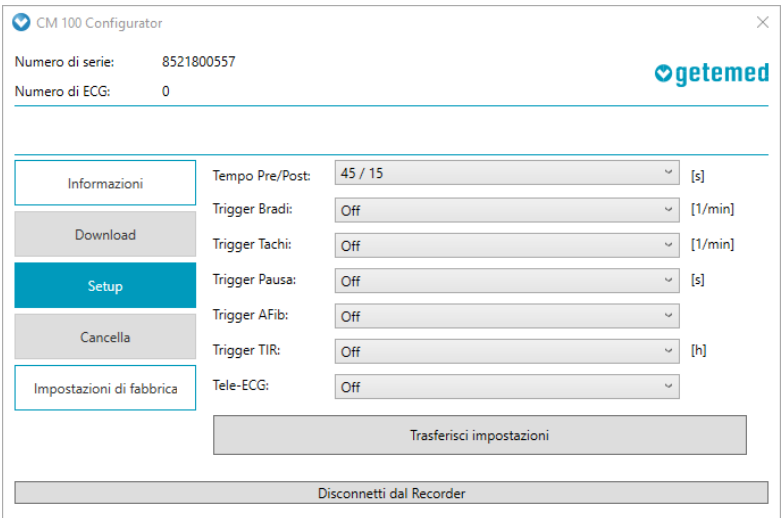

Fig. 18 – Setup (Impostazioni)

Fare clic su "Trasferisci impostazioni" per trasferire i nuovi valori sul recorder.

### 13.9.1 "Tempo Pre/Post", tempo pre-acquisizione e post-acquisizione

È possibile prevedere le seguenti impostazioni:

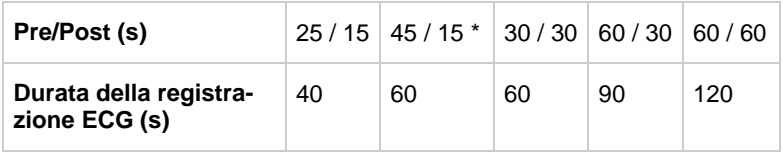

#### (\*) = preimpostazione

La "Durata della registrazione ECG" si evince dall'impostazione del tempo di pre-acquisizione e di post-acquisizione ("Tempo Pre/Post").

### 13.9.2 Impostazioni per il rilevamento automatico degli eventi

È possibile impostare i seguenti valori limite e altri parametri:

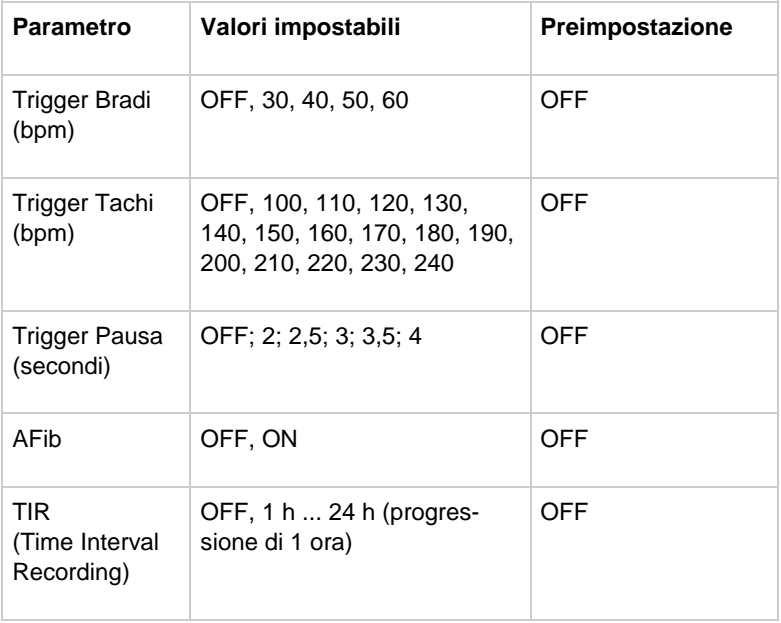

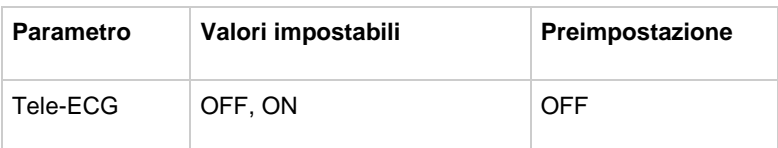

## **13.10 La finestra "Impostazioni di fabbrica"**

Nella finestra "Informazioni", fare clic sul pulsante "Impostazioni di fabbrica" per ripristinare le impostazioni predefinite. Viene visualizzata la finestra "Impostazioni di fabbrica" (Fig. 19).

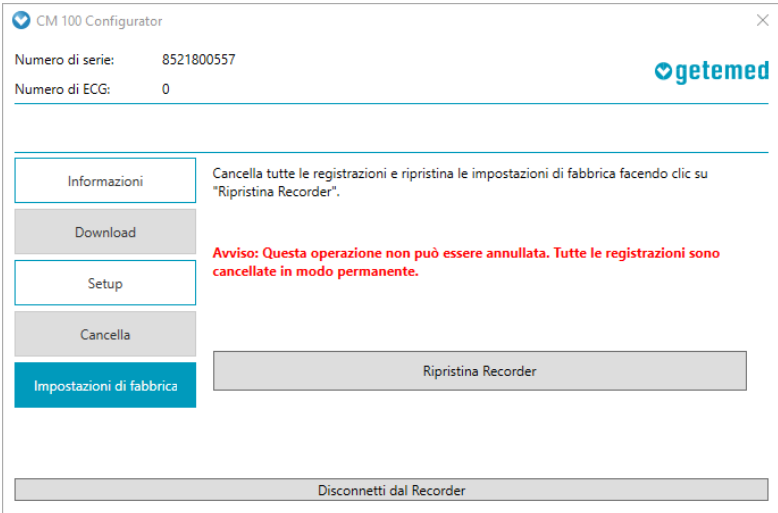

Fig. 19 – Impostazioni di fabbrica

#### **AVVISO**

L'azione non può più essere annullata. Tutti i dati e le impostazioni salvati verranno cancellati e la configurazione del recorder verrà riportata alle impostazioni di fabbrica.

Fare clic su "Ripristina Recorder" per riportare il recorder alle impostazioni di fabbrica. Nella finestra "Informazioni" le impostazioni di fabbrica vengono mostrate come impostazioni correnti (Fig. 20).

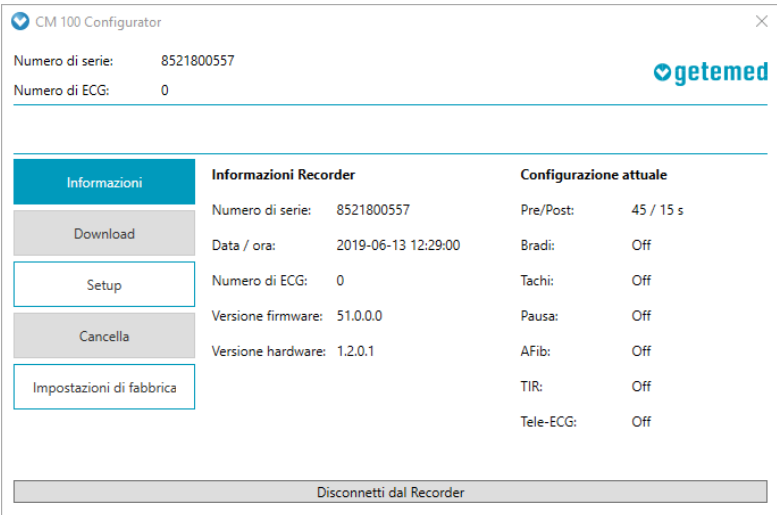

Fig. 20 – Impostazioni di fabbrica ripristinate

## **13.11 Disconnessione dal recorder**

Fare clic sul pulsante "Disconnetti dal Recorder" per disconnettere la connessione USB. Rimuovere il connettore del cavo per il download dal dispositivo.

### **13.12 Informazioni sulla licenza**

Il software CM 100 Configurator utilizza componenti software pubblicati con licenza open source. Le informazioni sulla licenza sono disponibili nella directory di installazione nel file "LicenseInformation.txt"

### **13.13 Importazione delle registrazioni con CardioDay®**

Per importare gli eventi registrati è possibile utilizzare anche il software CardioDay. Per le informazioni specifiche fare riferimento alle istruzioni per l'uso di CardioDay.

# **14 Visualizzazione dei rapporti ECG**

### **AVVERTENZA**

Per la valutazione dei rapporti ECG è necessario utilizzare il software Adobe Reader nella versione 10 o successive. Se viene utilizzato un altro software di visualizzazione PDF, non è possibile garantire la precisione della notifica.

I rapporti ECG si trovano nella directory di download selezionata. Facendo doppio clic su un file, il rapporto ECG viene aperto in Adobe Reader (Fig. 21).

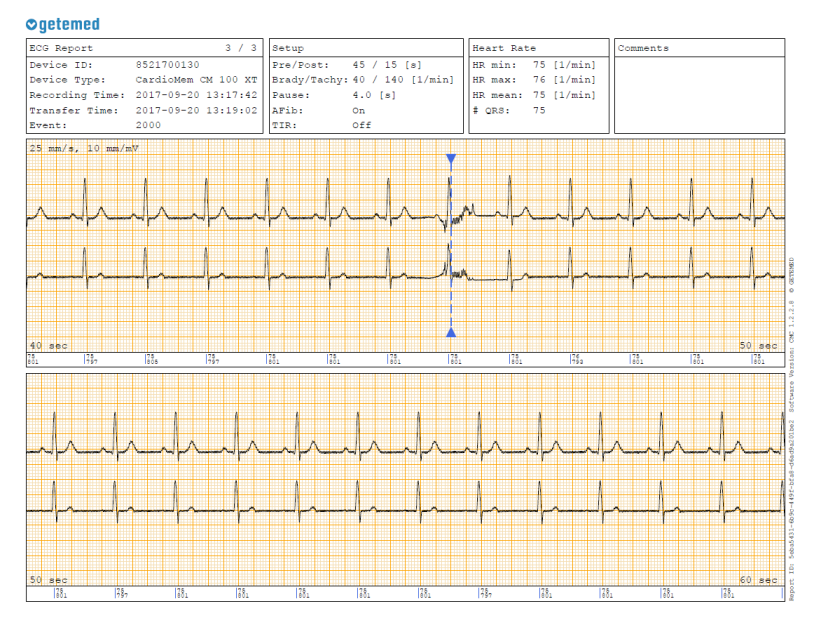

Fig. 21 – Rapporto ECG

## **14.1 Informazioni contenute nel rapporto ECG**

Il rapporto ECG comprende un'area dell'intestazione e un'area riservata ai dati. Nell'intestazione a destra è inoltre possibile inserire un commento.

| ECG Report<br>(1) |                                                                                         | $1 / 2$ Setup (2)     |     | Heart Rate      | (3)                              |
|-------------------|-----------------------------------------------------------------------------------------|-----------------------|-----|-----------------|----------------------------------|
| Device ID:        | 8521600110                                                                              | Pre/Post: 25 / 15 [s] |     |                 | HR min: 50 [1/min]               |
|                   | Device Type: CardioMem CM 100 XT   Brady/Tachy: 40 / 140 [1/min]     HR max: 86 [1/min] |                       |     |                 |                                  |
|                   | Recording Time: 19.01.2017 21:14:06 Pause: 4.0 [s]                                      |                       |     |                 | $'$ HR mean: 70 $[1/\text{min}]$ |
|                   | Transfer Time: 20.01.2017 08:27:35 AFib:                                                |                       | On  | $   \#$ QRS: 45 |                                  |
| Event:            | 0080                                                                                    | <b>TIR:</b>           | Off |                 |                                  |

Fig. 22 – Rapporto ECG, zona dell'intestazione

L'intestazione del rapporto ECG (Fig. 22) include le seguenti informazioni:

(1) – ID / numero di serie del dispositivo, tipo di dispositivo, ora di registrazione e di trasmissione, codice dell'evento (v. tabella sottostante).

Il codice dell'evento presenta 4 caratteri:

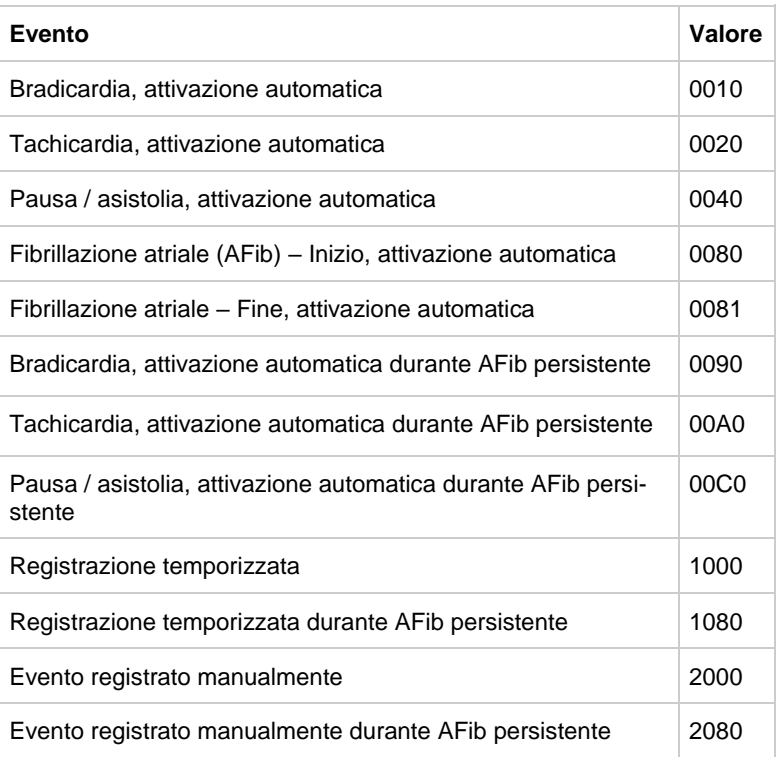

(2) – Impostazioni relative al recorder, tempo di pre-acquisizione e post-acquisizione, valori limite per il rilevamento dell'evento, rilevamento dell'AFib e TIR ON/OFF

(3) – Informazioni sulla frequenza cardiaca, frequenza cardiaca minore, maggiore e media, numero dei complessi QRS rilevati

Nell'area dati del rapporto ECG è riportata la curva ECG con una velocità di scrittura di 25 mm/s e un'ampiezza di 10 mm/mV.

Il numero di pagine dipende dalla lunghezza della registrazione ECG. L'ora di triggering dell'evento è contrassegnata sull'ECG da una linea verticale.

#### **AVVISO**

La precisione delle informazioni sulla frequenza cardiaca dipende dalla qualità del segnale ECG. Se il segnale ECG è fortemente disturbato, i valori della frequenza cardiaca potrebbero essere imprecisi.

# **15 Descrizione della modalità di funzionamento "Tele-ECG"**

Nel presente capitolo vengono fornite le informazioni necessarie per l'utilizzo della funzione Tele-ECG:

- Informazioni generali
- Avvio dell'app PhysioGate
- Utilizzo dell'app PhysioGate
- Esecuzione dell'associazione Bluetooth
- Verifica della trasmissione
- Informazioni sulla licenza
- Informazioni sulla protezione dei dati

### **15.1 Informazioni generali**

Le registrazioni ECG possono essere inviate automaticamente dal recorder a uno smartphone compatibile con sistema operativo Android mediante la tecnica di radiofrequenza a corto raggio Bluetooth. Per la successiva elaborazione, le registrazioni vengono quindi trasferite tramite Internet dallo smartphone a un sistema di ricezione (ad es., GETEMED ReSTA) [\(Fig. 23\)](#page-52-0).

A tal fine, sullo smartphone deve essere installata l'app Physio-Gate.

Su richiesta del cliente, il CardioMem CM 100 XT viene fornito insieme a uno smartphone e all'app PhysioGate pre-installata. Non è possibile utilizzare uno smartphone non fornito da GETEMED.

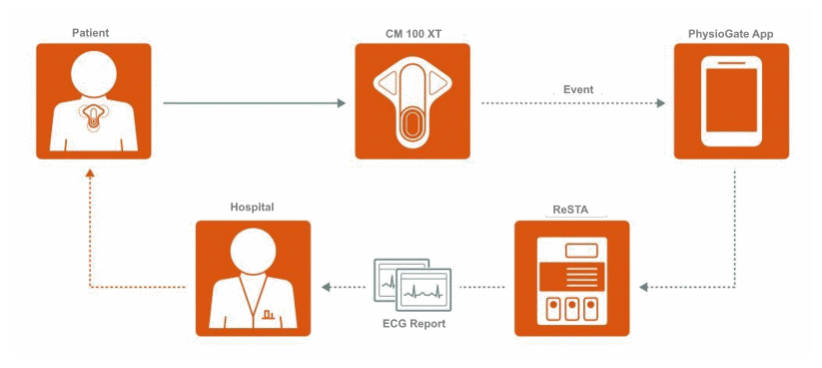

Fig. 23 – Tele-ECG

<span id="page-52-0"></span>Le registrazioni ECG trasmesse correttamente mediante Bluetooth vengono cancellate dalla memoria del recorder. Le trasmissioni non riuscite vengono ripetute automaticamente dopo 15 minuti, 1 ora e 24 ore. Con l'esecuzione di nuove registrazioni ECG l'intervallo temporale viene azzerato.

Se la trasmissione tramite Bluetooth non riesce per un periodo prolungato, è possibile scaricare in qualsiasi momento le registrazioni ECG con il software CM 100 Configurator mediante collegamento USB.

Il funzionamento dello smartphone è descritto nelle relative istruzioni.

#### **CAUTELA**

Utilizzare lo smartphone con l'app PhysioGate unicamente come descritto nelle presenti istruzioni. La ricezione e la trasmissione dei dati ECG potrebbero altrimenti subire ritardi o essere bloccate.

### **AVVISI**

- Nella modalità di funzionamento "Tele-ECG" la capacità di memoria del recorder è limitata a 50 registrazioni.
- La durata della batteria del recorder dipende molto dal numero di registrazioni e trasmissioni. Se il recorder registra e trasferisce i dati molto spesso, la batteria si può esaurire più rapidamente.
- La batteria dello smartphone su cui è installata l'app PhysioGate deve essere caricata tutti i giorni per almeno un'ora.
- La trasmissione mediante Bluetooth funziona entro un raggio di circa 5 metri. Il paziente deve portare sempre con sé lo smartphone con l'app PhysioGate.

### **15.2 Avvio dell'app PhysioGate**

L'app PhysioGate si avvia automaticamente quando lo smartphone viene acceso. L'app funziona come servizio in background. Per aprire l'app PhysioGate, è sufficiente toccare il relativo simbolo [\(Fig. 24\)](#page-53-0).

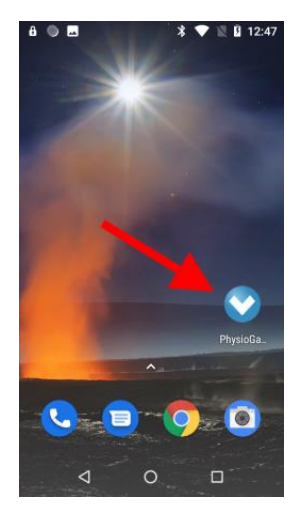

Fig. 24 – Avvio dell'app PhysioGate

#### <span id="page-53-0"></span>**AVVISI**

- Spegnere lo smartphone o attivare la modalità aereo quando la situazione lo richiede. I dati non inviati rimangono nella memoria del recorder e vengono trasmessi in un momento successivo.
- Non spegnere lo smartphone senza una ragione valida e non chiudere manualmente l'app PhysioGate.

Il trasferimento dei dati avviene unicamente se l'app PhysioGate è attiva.

## **15.3 Utilizzo dell'app PhysioGate**

L'app PhysioGate presenta tre schermate che possono essere richiamate toccando il relativo titolo nella barra del menu.

<span id="page-54-0"></span>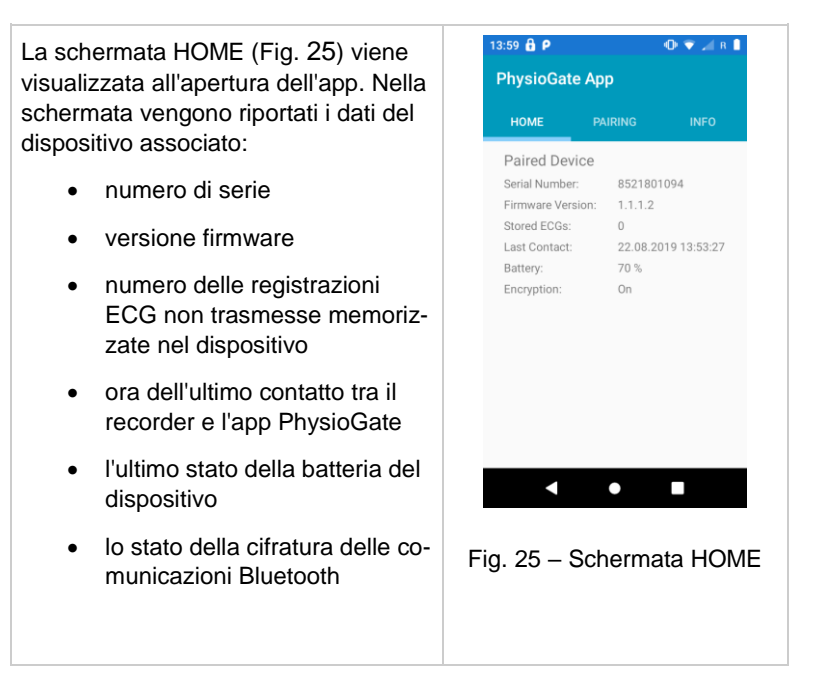

<span id="page-55-1"></span><span id="page-55-0"></span>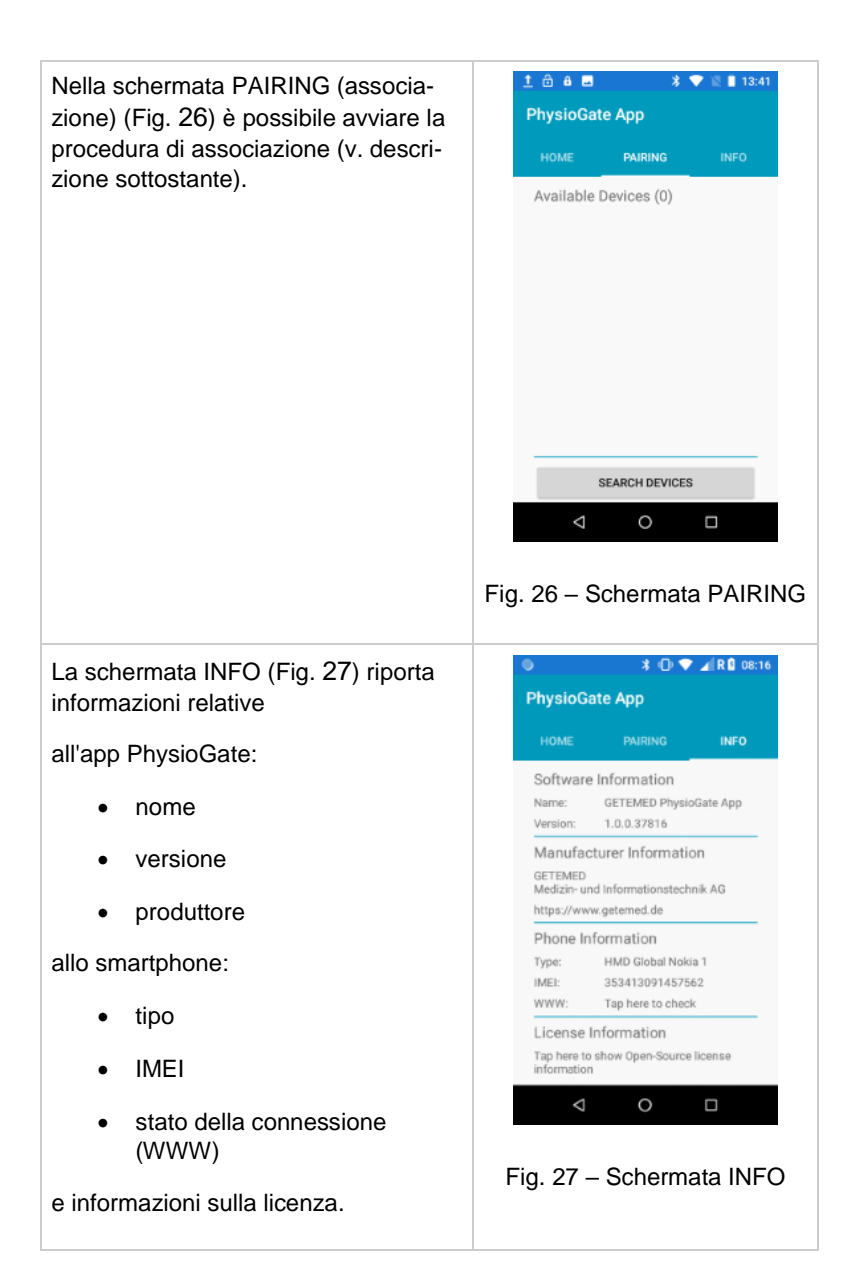

## **15.4 Eseguire l'associazione Bluetooth**

Il recorder e lo smartphone devono essere associati prima di poter eseguire il trasferimento dei dati tramite Bluetooth (Pairing). Solitamente l'associazione viene eseguita in fabbrica oppure da un partner per l'assistenza autorizzato dal produttore. Qualora si renda necessario eseguire nuovamente l'associazione (ad es., se si cambia lo smartphone), effettuare la seguente procedura:

<span id="page-56-1"></span><span id="page-56-0"></span>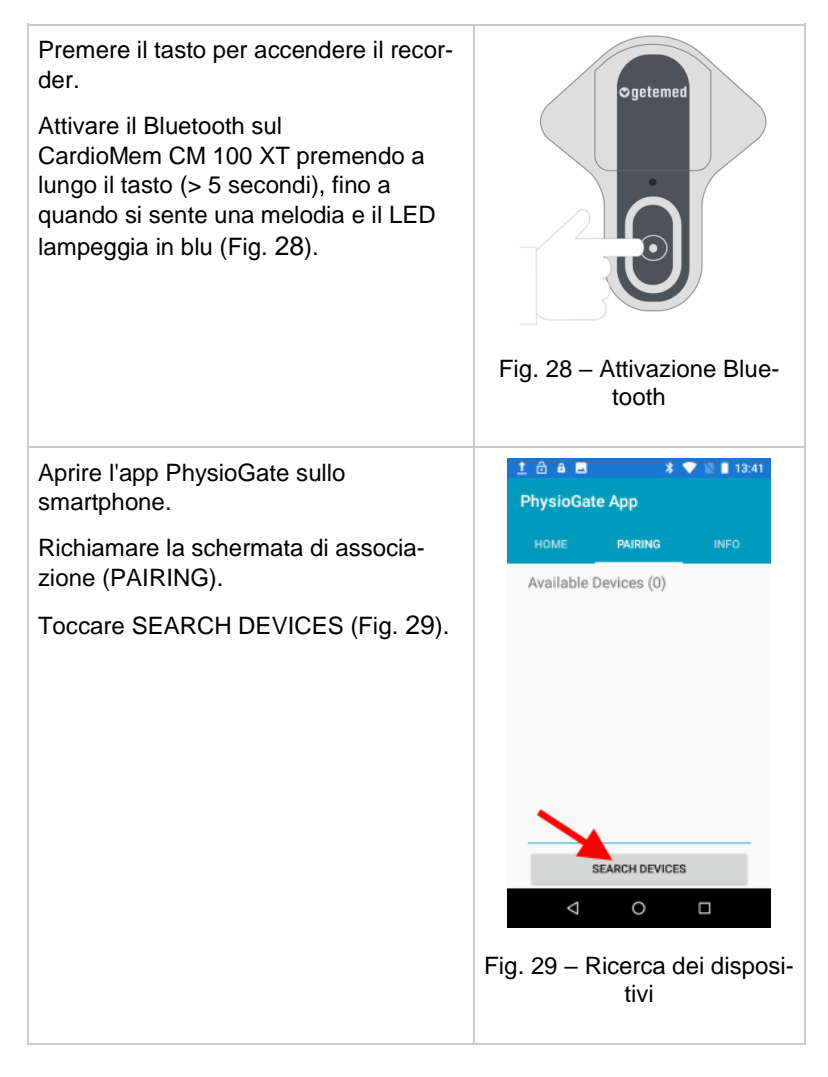

<span id="page-57-1"></span><span id="page-57-0"></span>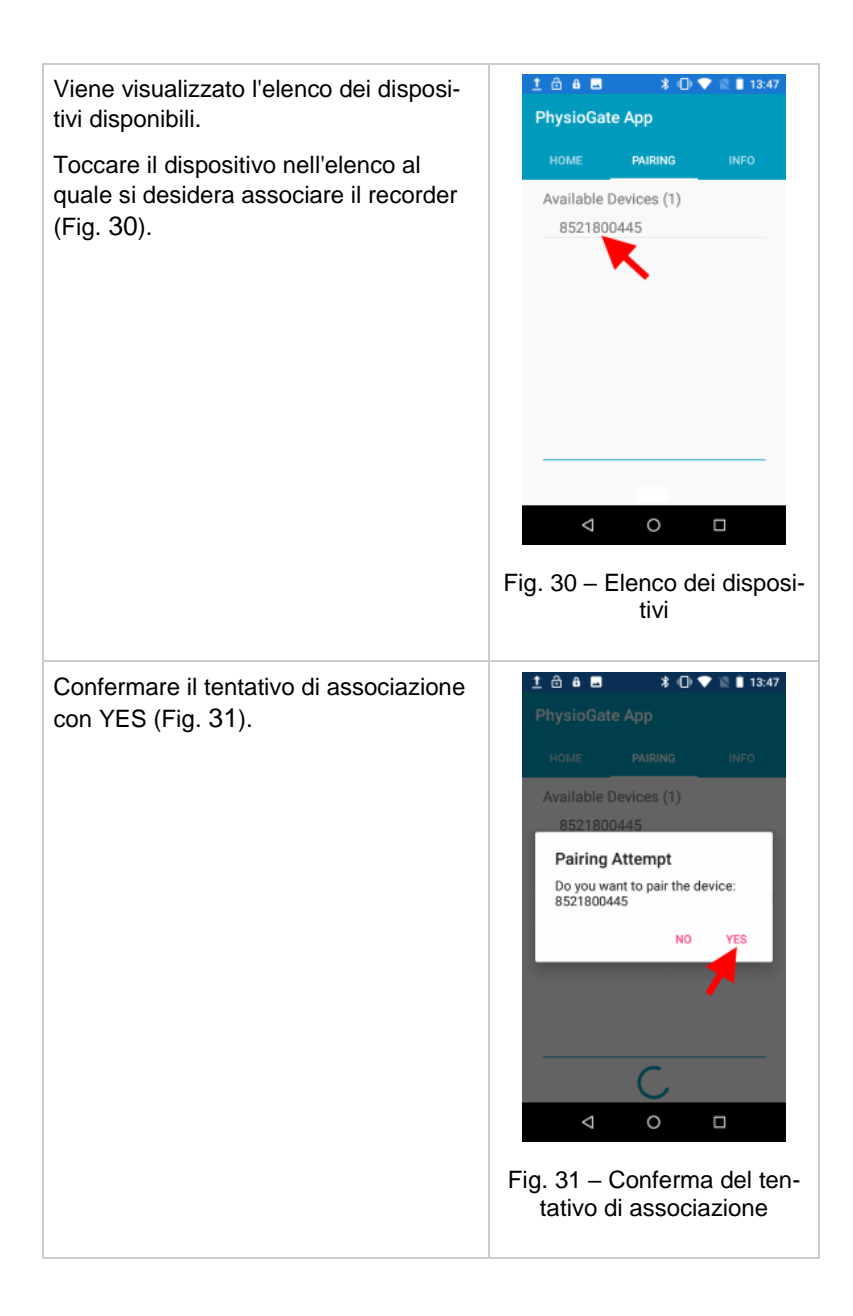

<span id="page-58-0"></span>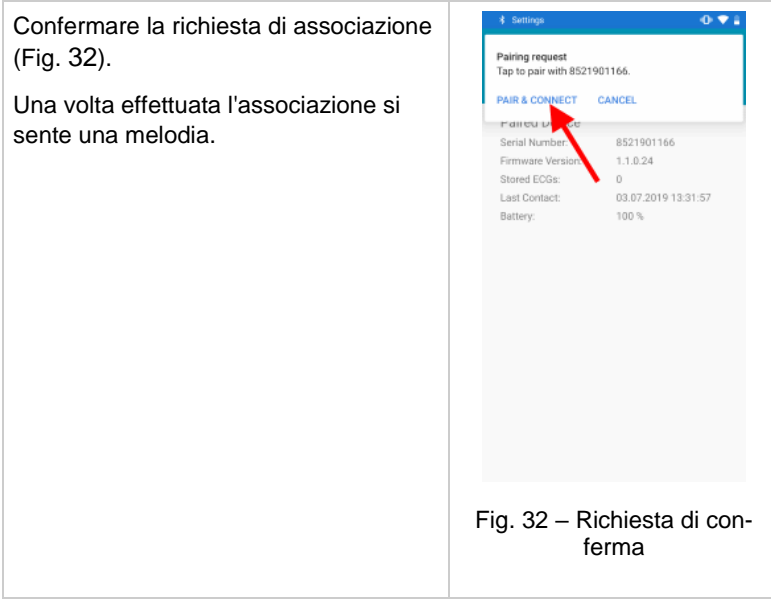

## **15.5 Verifica del trasferimento**

Preparare il recorder, accenderlo e posizionarlo sul paziente come descritto in precedenza.

Accendere lo smartphone con l'app PhysioGate. Aprire l'app PhysioGate, selezionare la schermata INFO e verificare che lo stato della connessione (WWW) sia "OK" [\(Fig. 33,](#page-59-0) [Fig. 34\)](#page-59-1).

<span id="page-59-1"></span><span id="page-59-0"></span>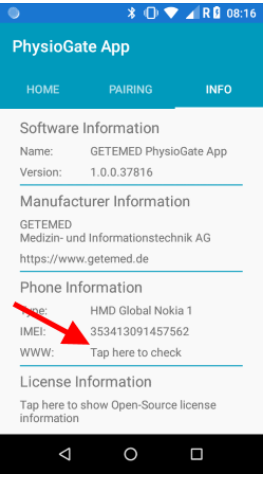

Fig. 33 – Toccare per verifica Fig. 34 – Stato WWW

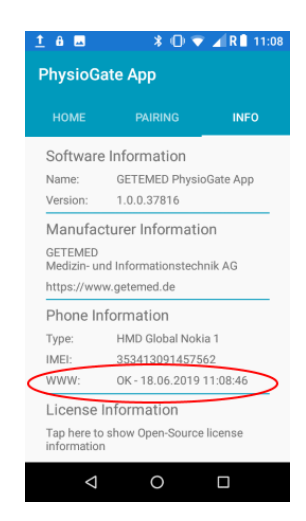

## **15.6 Informazioni sulla licenza**

L'app PhysioGate utilizza componenti software pubblicati con licenza open source. Le informazioni sulla licenza sono visibili nella schermata INFO [\(Fig. 35,](#page-60-0) [Fig. 36\)](#page-60-1).

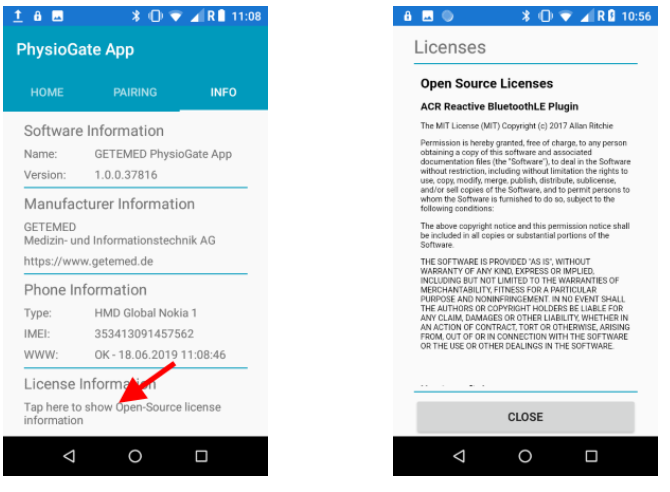

Fig. 35 – Toccare per visualizzare Fig. 36 – Informazioni sulla licenza

## <span id="page-60-1"></span><span id="page-60-0"></span>**15.7 Informazioni sulla protezione dei dati**

L'app PhysioGate non raccoglie, memorizza o trasferisce informazioni che consentono l'identificazione o la tracciabilità delle persone. È compito del medico associare le registrazioni ECG a un paziente specifico.

#### **AVVISO**

Informare immediatamente GETEMED nel caso in cui lo smartphone con l'app PhysioGate venga perso o rubato.

# **16 Descrizione del rilevamento automatico del ritmo**

### **16.1 Rilevamento della frequenza cardiaca**

La frequenza cardiaca in battiti al minuto [bpm] viene continuamente calcolata in base all'intervallo di tempo che intercorre tra due picchi R consecutivi. Il rilevamento della frequenza cardiaca è una caratteristica fondamentale del recorder. Vengono rilevate frequenze cardiache comprese tra 30 bpm e 240 bpm con una tolleranza massima del 10 %.

In caso di interferenze elettromagnetiche, il rilevamento della frequenza cardiaca può produrre risultati errati o essere temporaneo.

Le prestazioni relative al rilevamento della frequenza cardiaca non sono state confermate per i pazienti con pacemaker di qualunque tipo. Le frequenze prodotte dal pacemaker potrebbero essere rilevate in modo non corretto.

## **16.2 Rilevamento di bradicardia e tachicardia**

Un evento bradicardico viene attivato quando il Lead-in time preimpostato è trascorso e la frequenza cardiaca è scesa al di sotto del valore limite preimpostato per più di tre battiti consecutivi.

L'evento bradicardico successivo non viene attivato fino a quando non viene rilevata la fine dell'evento bradicardico precedente. Per determinare la fine del fenomeno bradicardico, la frequenza cardiaca non deve scendere al di sotto del limite di trigger preimpostato per almeno 90 battiti.

Un evento tachicardico viene attivato quando il Lead-in time preimpostato è trascorso e la frequenza cardiaca ha superato il valore limite preimpostato per più di quattro battiti consecutivi.

L'evento tachicardico successivo non viene attivato fino a quando non viene rilevata la fine dell'evento tachicardico precedente. Per

determinare la fine del fenomeno tachicardico, la frequenza cardiaca non deve superare il limite di trigger preimpostato per almeno 90 battiti.

La registrazione automatica degli eventi viene soppressa se

- il recorder ha rilevato elettrodi aperti (Open Lead),
- è stato rilevato rumore del segnale oppure
- la frequenza cardiaca calcolata non è valida.

## **16.3 Rilevamento di fibrillazione atriale (AFib)**

L'inizio della AFib viene segnalato non appena si rilevano tre variazioni aritmiche di due intervalli RR' consecutivi negli ultimi 16 complessi QRS.

L'AFib persiste se dopo il riscontro dell'inizio del fenomeno di AFib si rileva almeno una variazione aritmica di due intervalli RR' consecutivi negli ultimi 16 complessi QRS.

L'AFib termina se non vengono rilevate variazioni aritmiche di due intervalli RR' consecutivi negli ultimi 16 complessi QRS per un periodo di più di 20 secondi. In caso contrario l'AFib persiste.

Il triggering automatico viene soppresso se

- il recorder ha rilevato elettrodi aperti (Open Lead),
- è stato rilevato rumore del segnale oppure
- la frequenza cardiaca calcolata non è valida.

## **16.4 Rilevamento di pause**

Una pausa viene rilevata quando il tempo tra due battiti consecutivi è maggiore del trigger predefinito per una pausa o se viene individuata un'asistolia per un periodo di tempo più lungo rispetto al valore limite della pausa preimpostato.

# **17 Smaltimento di dispositivo, batterie e accessori**

I dispositivi elettrici contengono componenti metalliche e in plastica. Per non arrecare danni all'ambiente, al termine della vita di esercizio il recorder e gli accessori devono essere smaltiti conformemente alle disposizioni vigenti in materia di smaltimento dei rifiuti.

In caso di domande sullo smaltimento del prodotto, contattare il produttore o i relativi incaricati.

# **18 Eliminazione delle anomalie**

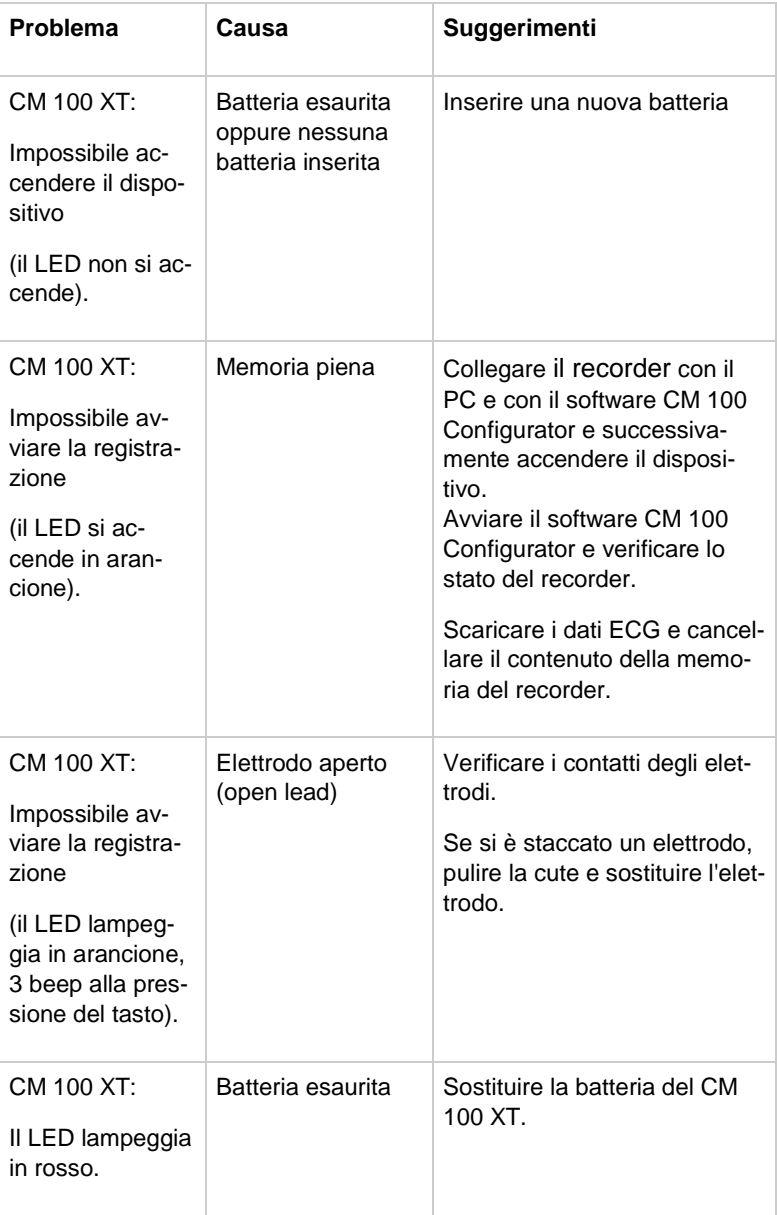

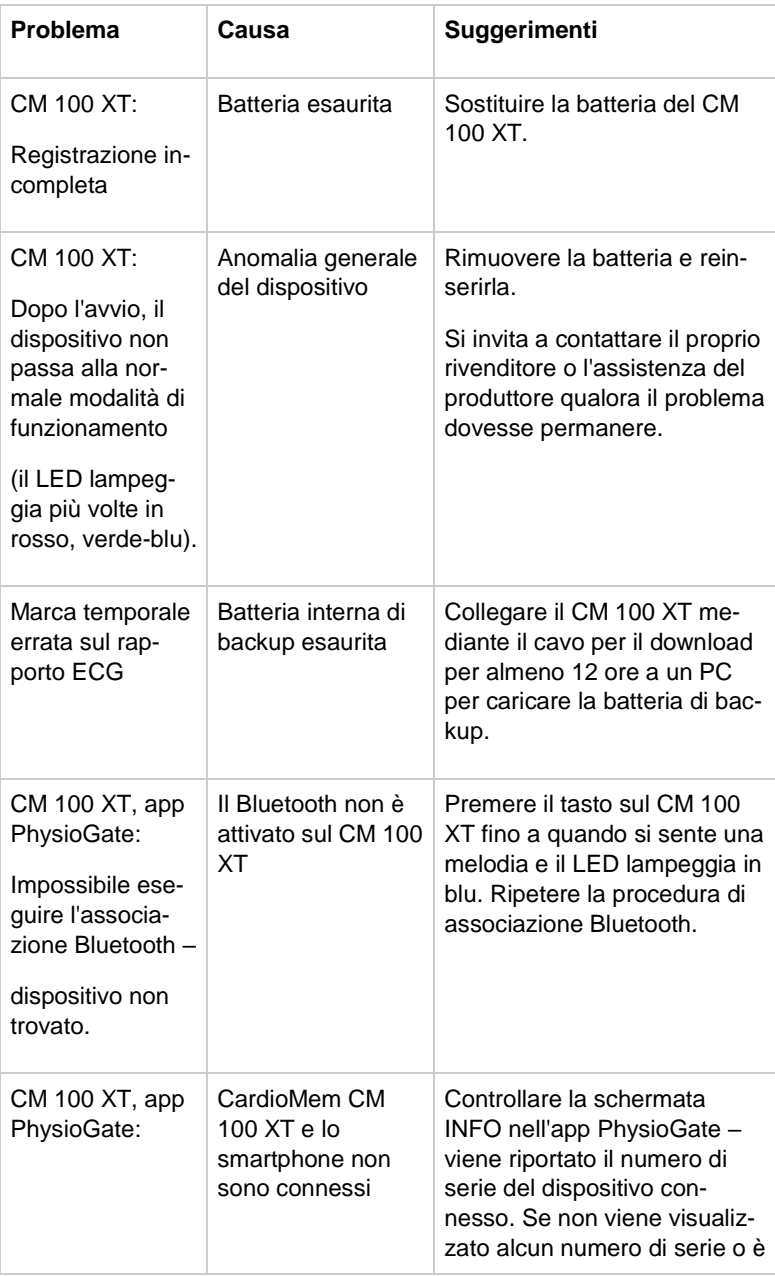

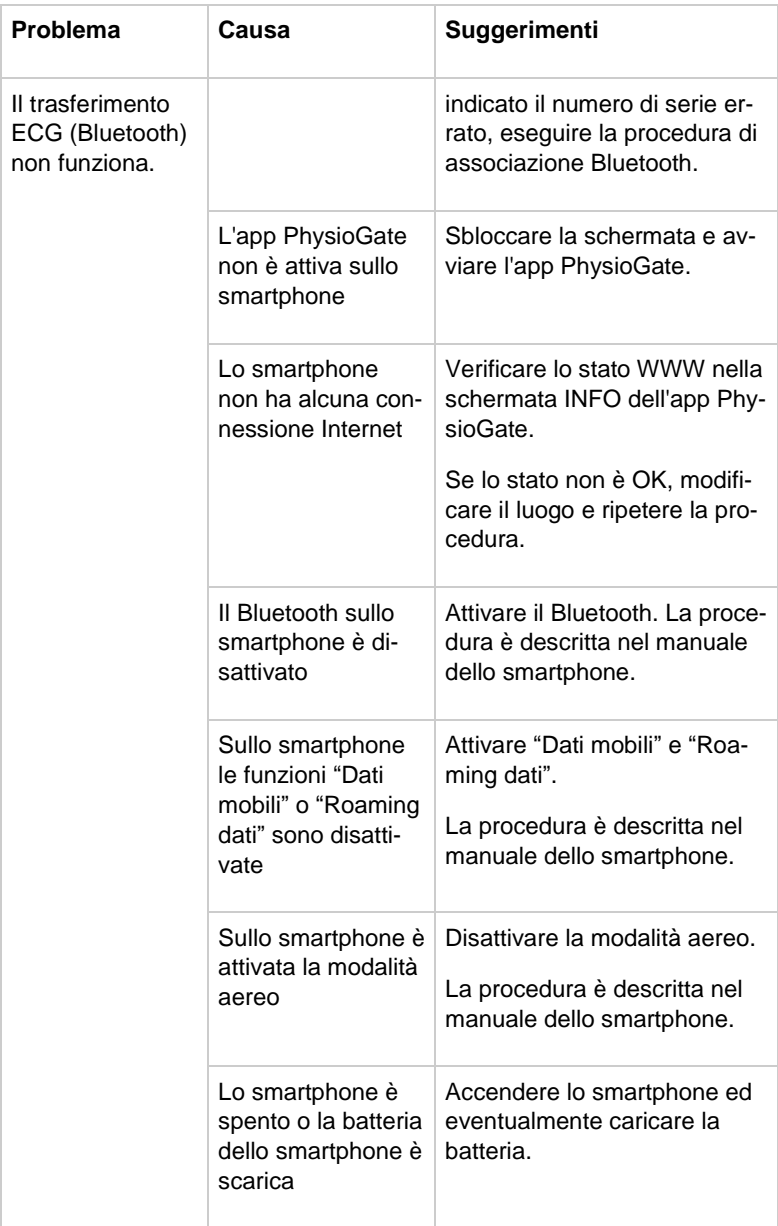

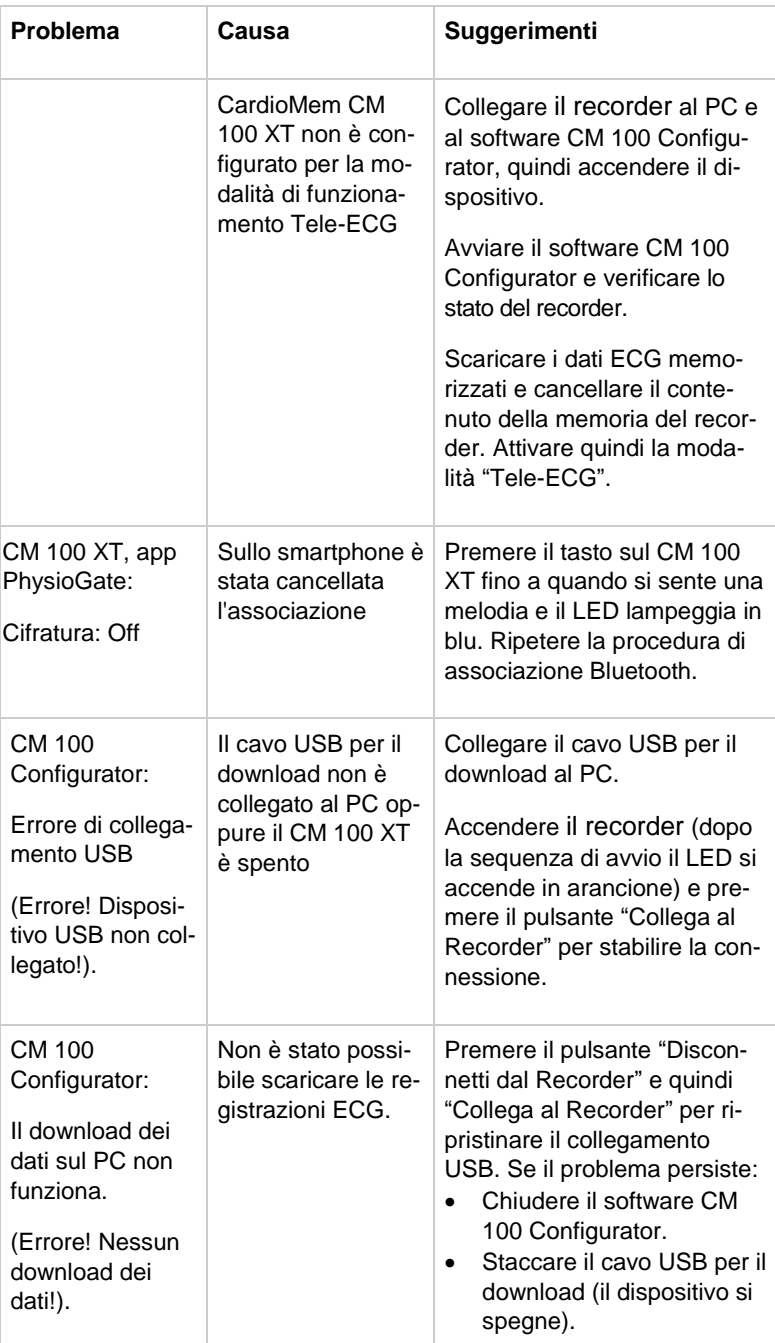

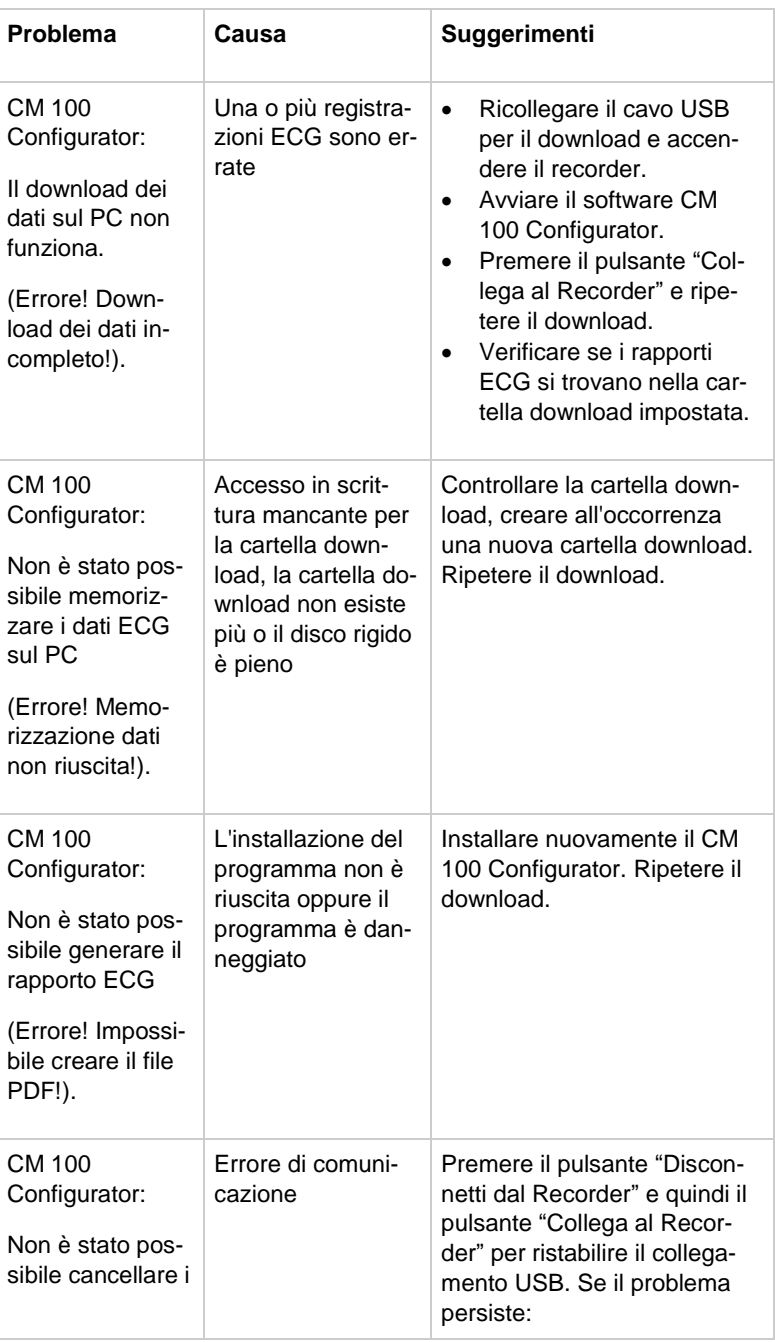

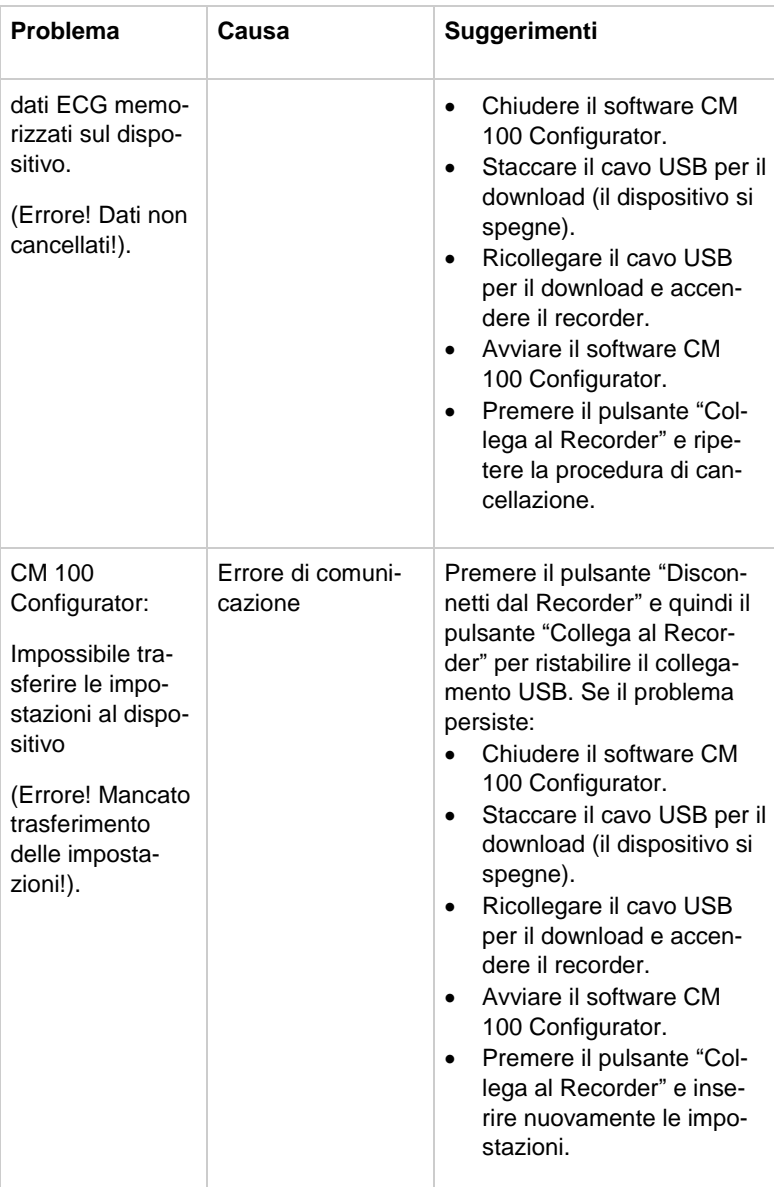

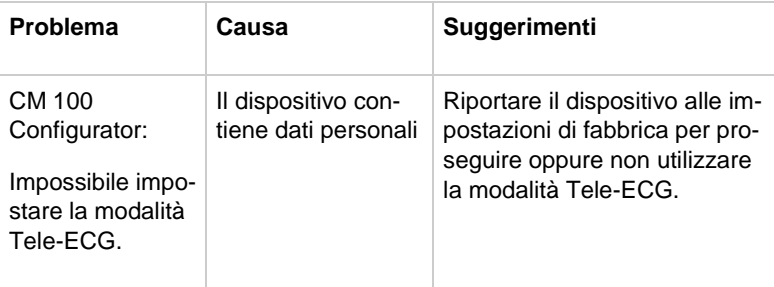

# **19 Informazioni su materiale di consumo e accessori**

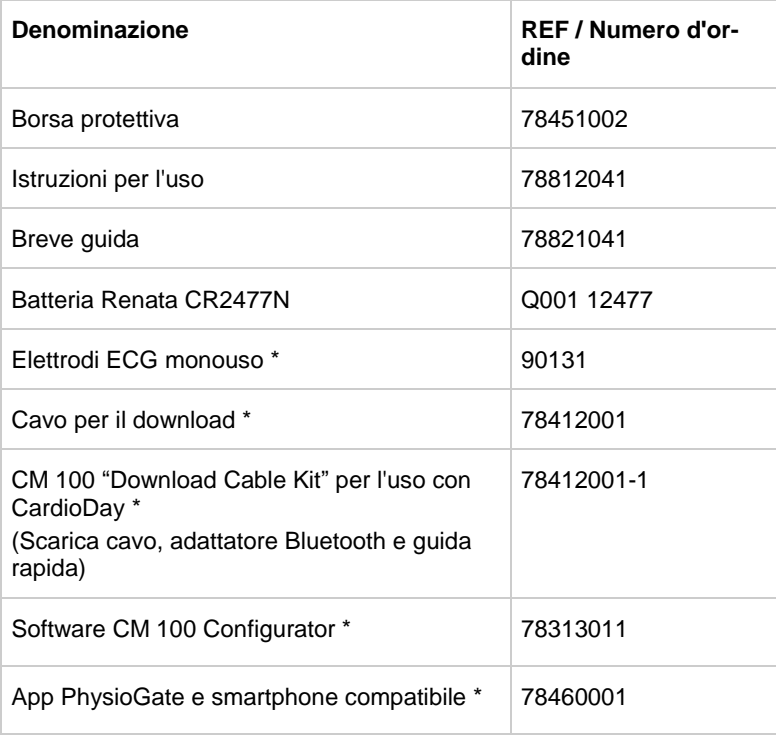

\*) Non compreso nella dotazione standard – ordinare separatamente.
# **20 Specifiche**

# **20.1 Generalità**

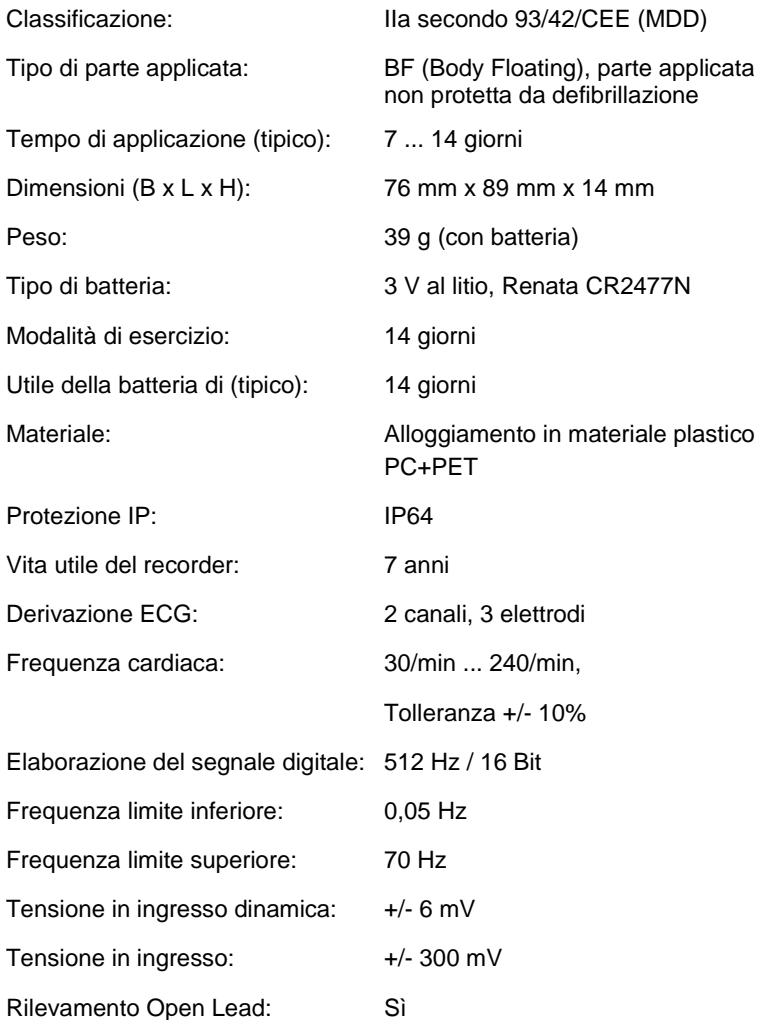

### **Condizioni di esercizio**

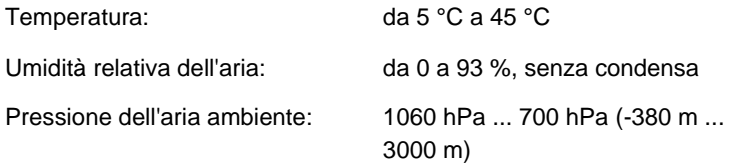

#### **Condizioni di trasporto e magazzinaggio**

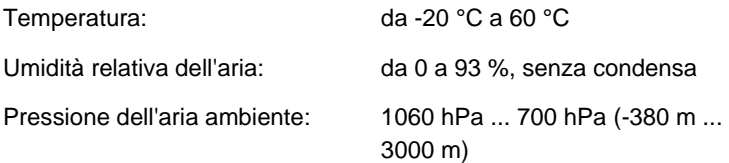

### **Potenza radio**

Al fine di adempiere al proprio uso previsto, il recorder riceve e invia energia elettromagnetica.

Le caratteristiche di trasmettitore e ricevitore sono descritte qui di seguito.

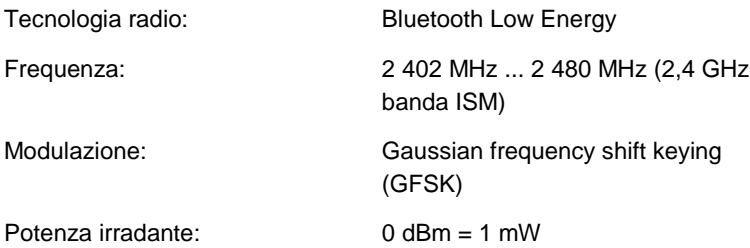

# **20.2 Compatibilità elettromagnetica**

I dispositivi elettromedicali richiedono precauzioni speciali relative alla compatibilità elettromagnetica (CEM) e devono essere installati e messi in servizio in conformità alle informazioni contenute nel presente documento.

# **Linee guida e dichiarazione del produttore – Emissioni elettromagnetiche**

Il recorder è destinato all'uso nell'ambiente elettromagnetico sotto indicato. Il cliente o l'utilizzatore del dispositivo deve accertarsi che venga utilizzato in un ambiente conforme.

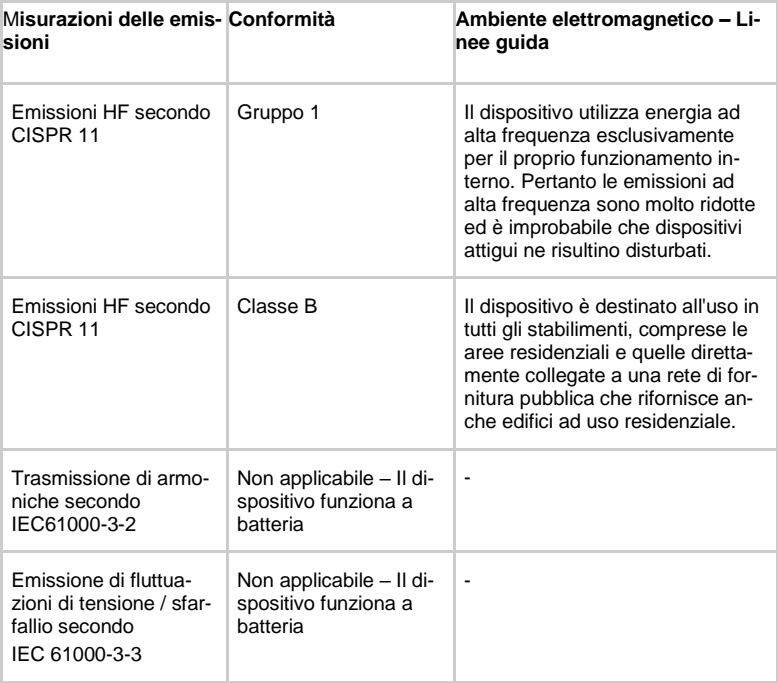

## **Linee guida e dichiarazione del produttore – immunità elettromagnetica (interferenze condotte)**

Il recorder è destinato all'uso nell'ambiente elettromagnetico sotto indicato. Il cliente o l'utilizzatore del dispositivo deve accertarsi che venga utilizzato in un ambiente conforme.

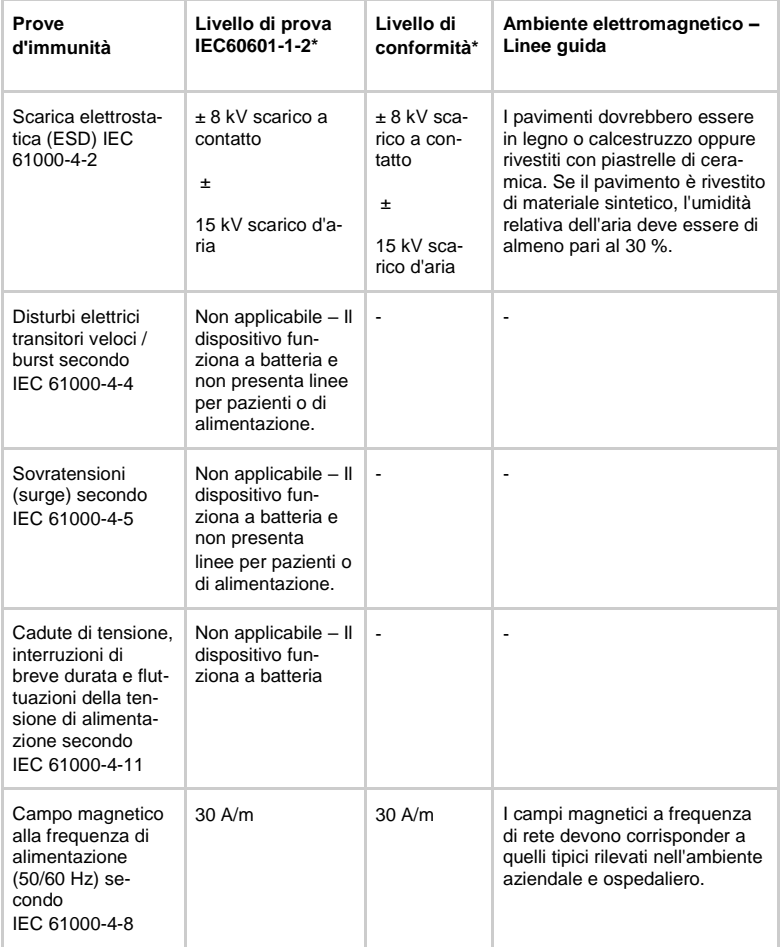

# **Linee guida e dichiarazione del produttore – Immunità elettromagnetica (disturbi RF condotti e irradiati)**

Il recorder è destinato all'uso nell'ambiente elettromagnetico sotto indicato. Il cliente o l'utilizzatore del dispositivo deve accertarsi che venga utilizzato in un ambiente conforme.

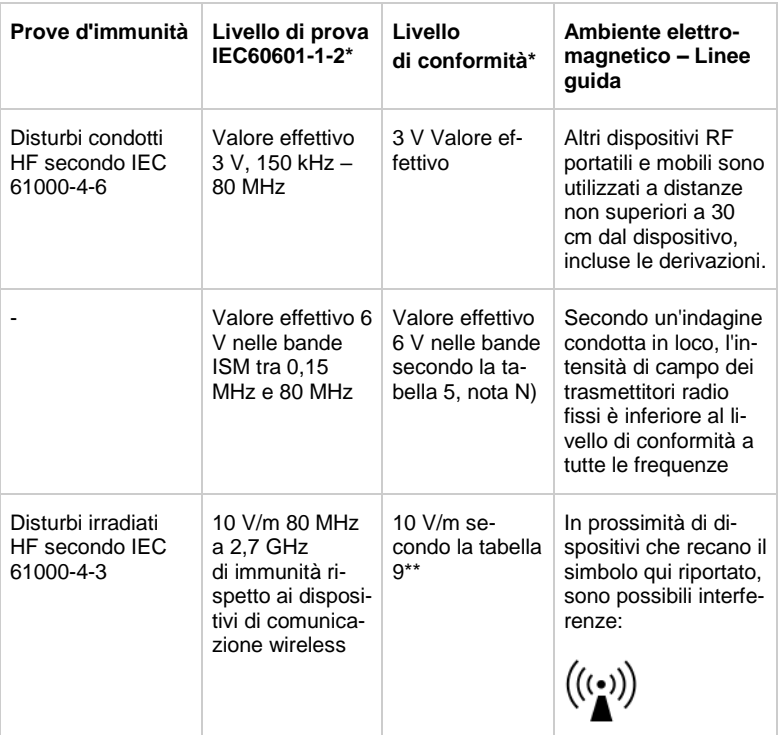

 $\dot{f}$  = le specifiche soddisfano quanto alla normativa EN 60601-1-2:2015

AVVISO: Le presenti linee guida potrebbero essere non applicabili in tutte le situazioni. La propagazione di onde elettromagnetiche viene influenzata dall'assorbimento e dai riflessi causati da edifici, oggetti e persone.

# \*\*) EN 60601-1-2: 2015, Tabella 9:

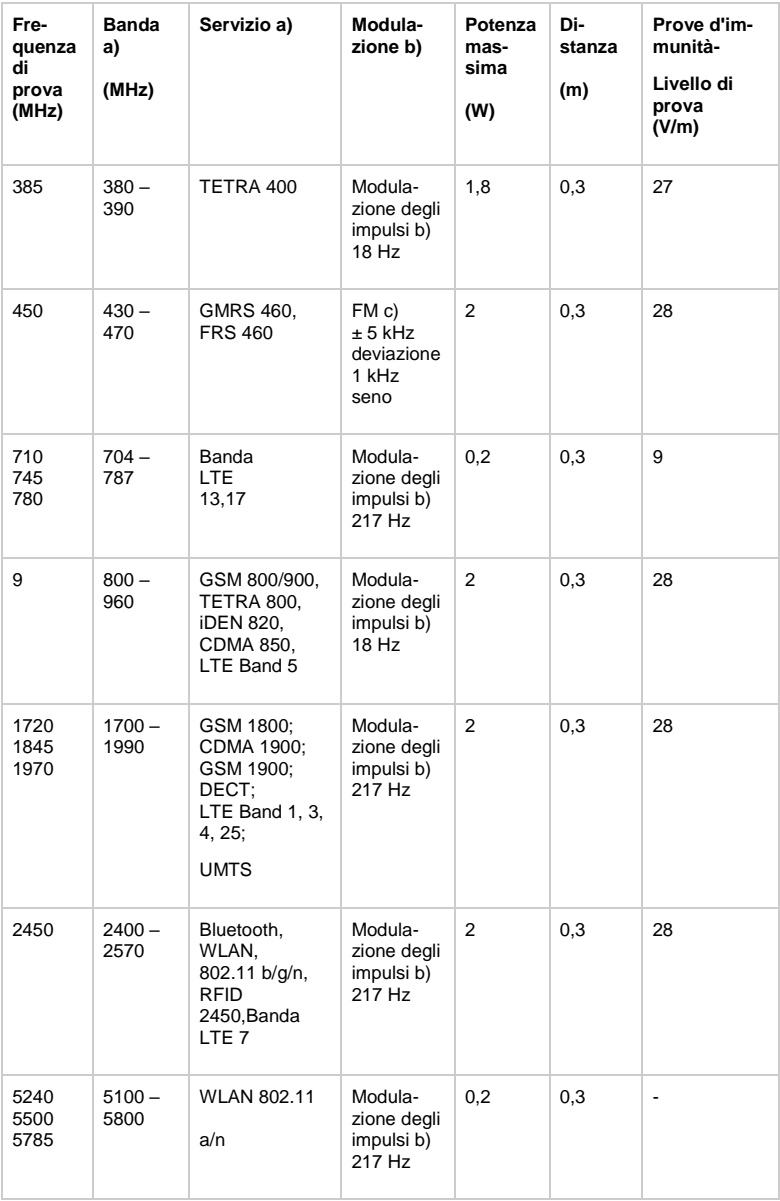

#### **AVVISO**

La distanza tra l'antenna di trasmissione e il dispositivo ME o ME può essere ridotta a 1 m, se necessario, per raggiungere il livello di test di immunità. La distanza di prova di 1 m è consentita da IEC 61000-4-3.

a) Per alcuni servizi, sono incluse solo le frequenze di collegamento ascendente.

b) Il vettore deve essere modulato utilizzando un segnale ad onda quadra al 50% del ciclo di lavoro.

c) In alternativa alla modulazione FM, è possibile utilizzare una modulazione del 50% dell'impulso a 18 Hz. Poiché ciò non rappresenta una modulazione vera e propria, questo sarebbe il caso meno favorevole.

#### **AVVERTENZA**

Evitare di utilizzare il presente dispositivo vicino o sovrapposto ad altre apparecchiature in quanto ciò potrebbe causare prestazioni errate. Se tale uso è richiesto, il dispositivo e le altre apparecchiature dovrebbero essere controllati per verificare che funzionino normalmente.

#### **AVVERTENZA**

L'uso di accessori, commutatori e cavi non specificati dal produttore del dispositivo può comportare un aumento delle emissioni elettromagnetiche o una riduzione dell'immunità elettromagnetica del dispositivo stesso e prestazioni improprie.

## **AVVERTENZA**

I dispositivi di comunicazione RF portatili (comprese le periferiche come i cavi dell'antenna e le antenne esterne) non devono essere utilizzati a una distanza inferiore a 30 cm da qualsiasi componente del dispositivo, compresi i cavi specificati dal produttore. In caso contrario, le prestazioni del dispositivo potrebbero peggiorare.

# **21 Indice delle immagini**

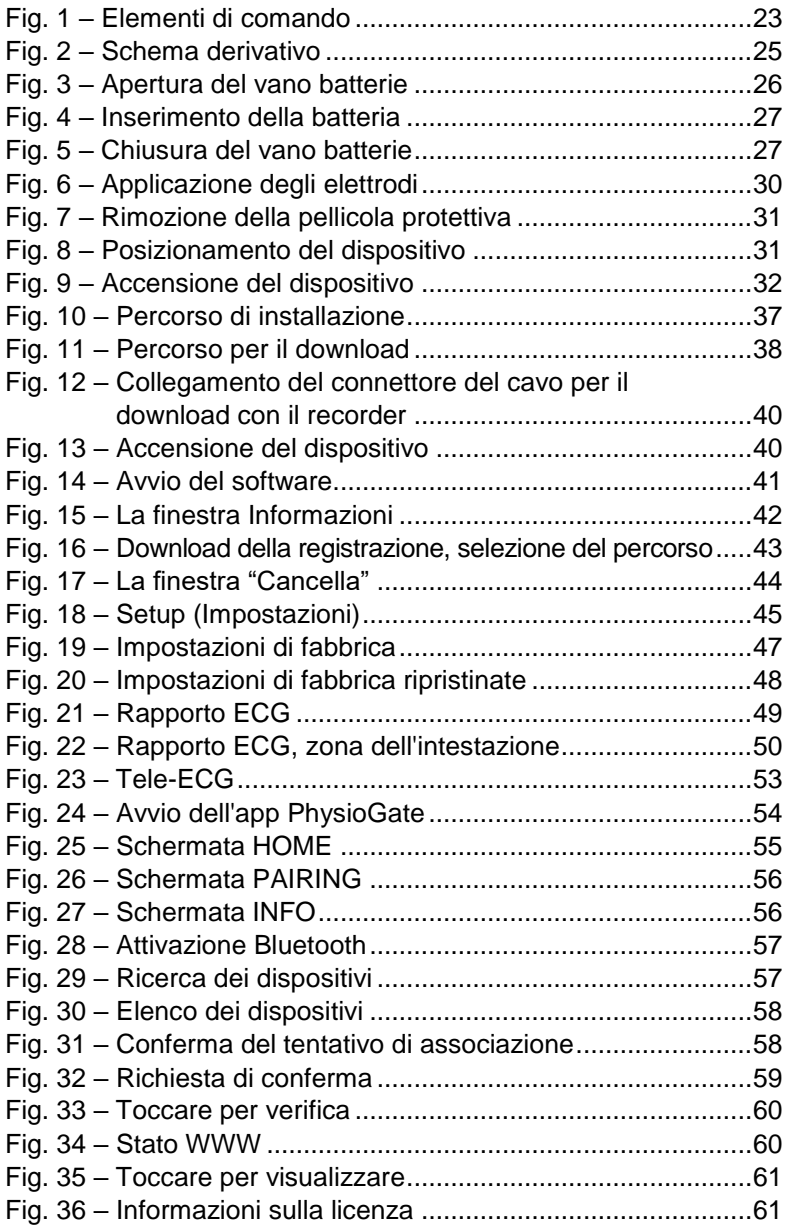

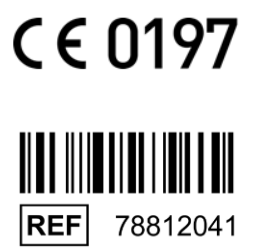

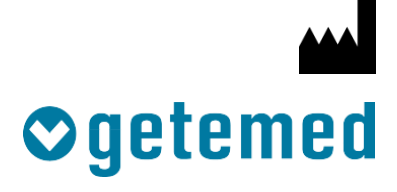

#### GETEMED

Medizin- und Informationstechnik AG Oderstr. 77 / 14513 Teltow / Germania Telefono: 03328 / 3942-00 Telefax: 03328 / 3942-99 Revision 02 IT / 2020-02-01 info@getemed.de / www.getemed.de